#### 2022/2023(2) IF184504 Web Programming Lecture #10 ASP.NET: GridView

Misbakhul Munir IRFAN SUBAKTI 司馬伊凡 Мисбакхул Мунир Ирфан Субакти

# Case study: MyLaundry

- You have to implement a (web) program for the **MyLaundry** a laundry company
	- Database: MySQL/MariaDB
	- Platform: Web
	- Framework: ASP.NET
- The most noticeable feature (for customer)
	- Services and its price

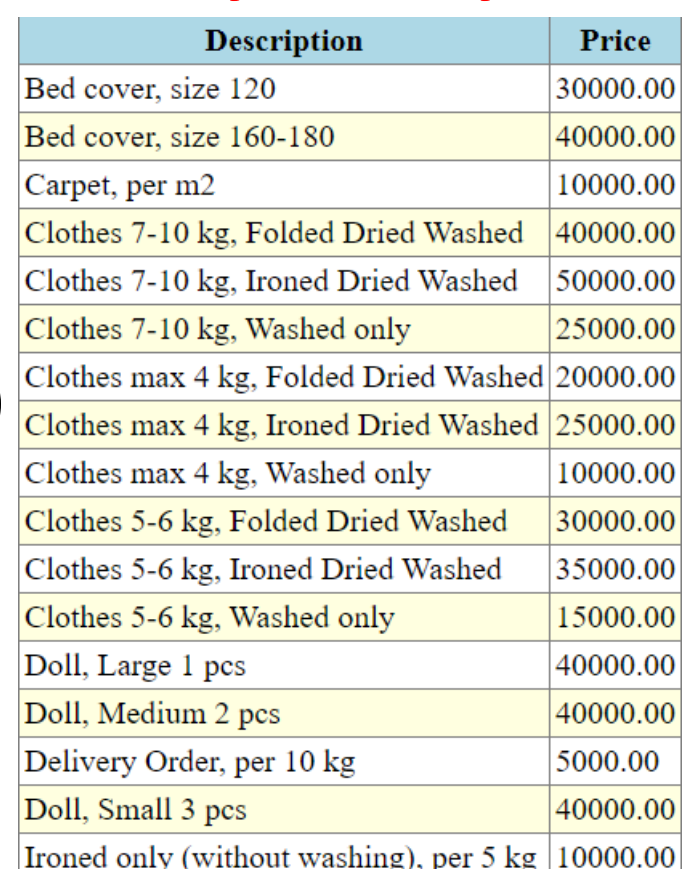

# ER diagram

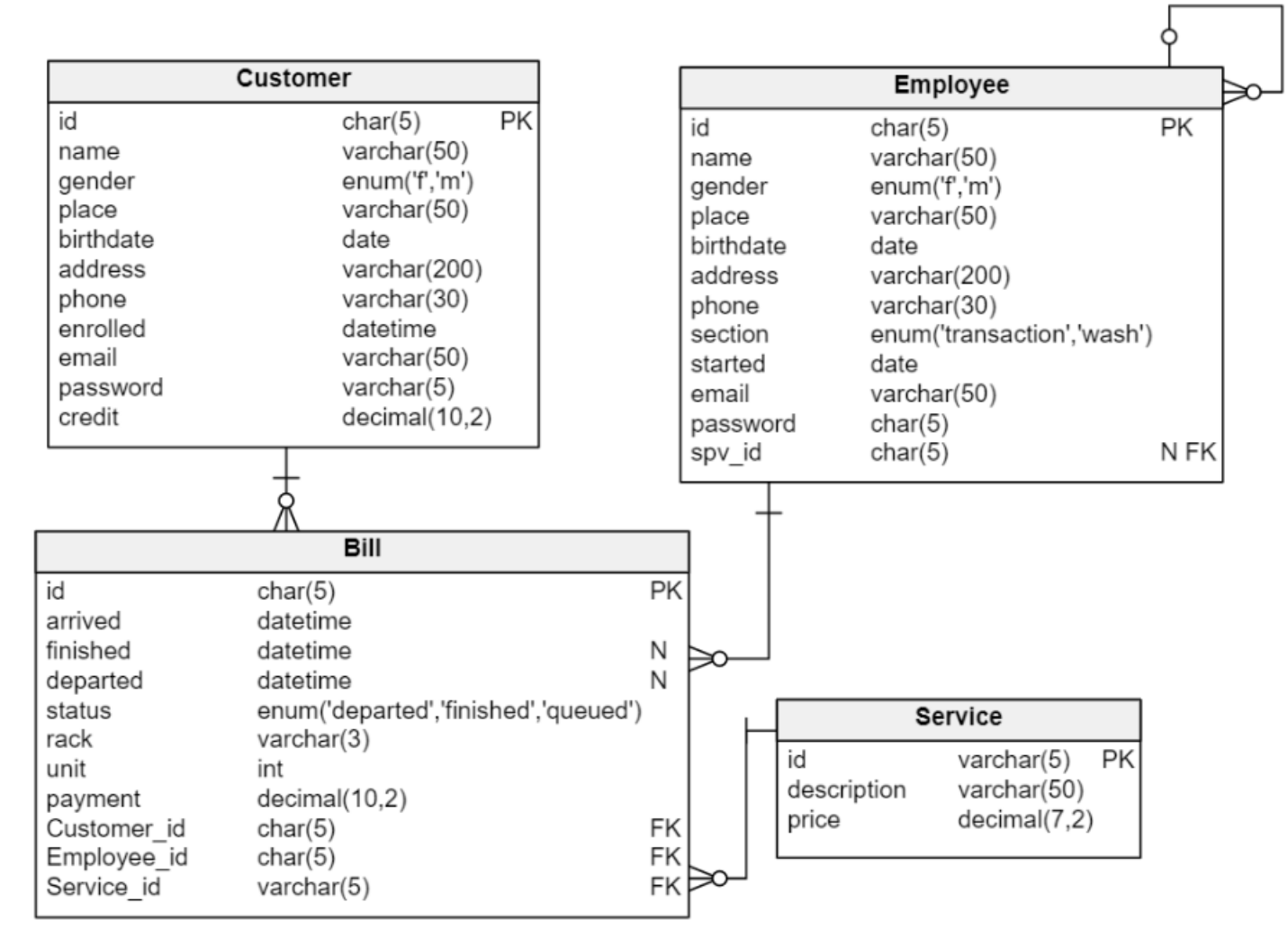

#### XAMPP: Install and run

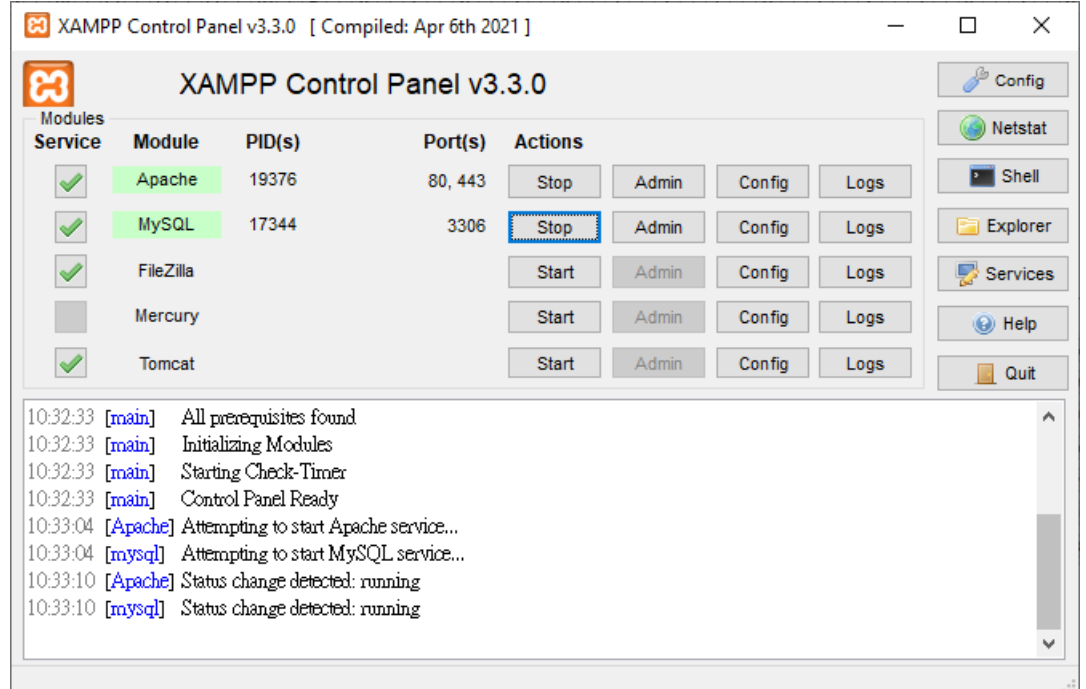

## SQL: Database

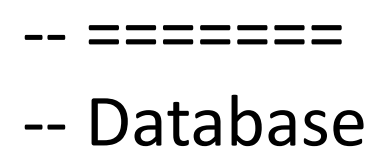

-- =======

#### CREATE DATABASE MyLaundryDB;

## SQL: Tables

-- Table: Bill CREATE TABLE Bill ( id char(5) NOT NULL, arrived datetime NOT NULL DEFAULT CURRENT\_TIMESTAMP(), finished datetime NULL, departed datetime NULL, status enum('departed','finished','queued') NOT NULL DEFAULT 'queued', rack varchar(3) NOT NULL, unit int NOT NULL, payment decimal(10,2) NOT NULL, Customer\_id char(5) NOT NULL, Employee\_id char(5) NOT NULL, Service\_id varchar(5) NOT NULL, CONSTRAINT Bill\_pk PRIMARY KEY (id)

## SQL: Tables (continued)

-- Table: Customer CREATE TABLE Customer ( id char(5) NOT NULL, name varchar(50) NOT NULL, gender enum('f','m') NOT NULL DEFAULT 'f', place varchar(50) NOT NULL, birthdate date NOT NULL, address varchar(200) NOT NULL, phone varchar(30) NOT NULL, enrolled datetime NOT NULL, email varchar(50) NOT NULL, password varchar(5) NOT NULL, credit decimal(10,2) NOT NULL, CONSTRAINT Customer\_pk PRIMARY KEY (id)

# SQL: Tables (continued)

-- Table: Employee CREATE TABLE Employee ( id char(5) NOT NULL, name varchar(50) NOT NULL, gender enum('f','m') NOT NULL DEFAULT 'f', place varchar(50) NOT NULL, birthdate date NOT NULL, address varchar(200) NOT NULL, phone varchar(30) NOT NULL, section enum('transaction','wash') NOT NULL DEFAULT 'wash', started date NOT NULL, email varchar(50) NOT NULL, password char(5) NOT NULL, spv\_id char(5) NULL, CONSTRAINT Employee\_pk PRIMARY KEY (id)

## SQL: Tables (continued)

-- Table: Service

CREATE TABLE Service (

id varchar(5) NOT NULL DEFAULT 'P4C',

description varchar(50) NOT NULL,

price decimal(7,2) NOT NULL,

CONSTRAINT Service\_pk PRIMARY KEY (id)

```
);
```
## SQL: Foreign keys

-- foreign keys

-- Reference: Bill Customer (table: Bill)

- ALTER TABLE Bill ADD CONSTRAINT Bill\_Customer FOREIGN KEY
- Bill Customer (Customer id)
	- REFERENCES Customer (id)
	- ON DELETE RESTRICT
	- ON UPDATE CASCADE;

# SQL: Foreign keys (continued)

-- Reference: Bill Employee (table: Bill) ALTER TABLE Bill ADD CONSTRAINT Bill\_Employee FOREIGN KEY Bill Employee (Employee id) REFERENCES Employee (id) ON DELETE RESTRICT ON UPDATE CASCADE;

# SQL: Foreign keys (continued)

-- Reference: Bill Service (table: Bill) ALTER TABLE Bill ADD CONSTRAINT Bill\_Service FOREIGN KEY Bill Service (Service id) REFERENCES Service (id) ON DELETE RESTRICT ON UPDATE CASCADE;

## SQL: Foreign keys (continued)

-- Reference: Employee Employee (table: Employee) ALTER TABLE Employee ADD CONSTRAINT Employee\_Employee FOREIGN KEY Employee Employee (spv id) REFERENCES Employee (id) ON DELETE RESTRICT ON UPDATE CASCADE;

## SQL: Filling the tables

#### ===============

-- Filling the table: Employee

#### ================

INSERT INTO `Employee` (`id`, `name`, `gender`, `place`, `birthdate`, `address`, `phone`, `section`, `started`, `email`, `password`, `spv\_id`) VALUES ('e0001', 'Borat Sagdiyev', 'm', 'Almaty', '1980-01-01', 'Surabaya', '0817777777', 'wash', '2019-01-05', 'borat@borat.com', '12345', NULL); INSERT INTO `Employee` VALUES ('e0002', 'Tutar Sagdiyev', 'f', 'Almaty', '2005-01-01', 'Surabaya', '0817777776', 'wash', '2019-02-05', 'tutar@borat.com', '12345', 'e0001'); INSERT INTO `Employee` VALUES ('e0003', 'Sugimin Terampe', 'm', 'Magetan', '1970-02-02', 'Sidoarjo', '0817777788', 'transaction', '2019-02-05', 'sugimin\_terampe@sugimin.com', '12345', 'e0002'); INSERT INTO `Employee` VALUES ('e0004', 'Wagiyem Bayiden', 'f', 'Jombang', '1971-02-02', 'Gresik', '0817777789', 'transaction', '2019-03-03', 'wagiyem\_bayiden@wagiyem.com', '12345', 'e0002');

## SQL: Filling the tables (continued)

-- ================ -- Filling the table: Service -- =============== INSERT INTO Service (`id`, `description`, `price`) VALUES ('C4W', 'Clothes max 4 kg, Washed only', 10000); INSERT INTO Service VALUES ('C6W', 'Clothes 5-6 kg, Washed only', 15000); INSERT INTO Service VALUES ('C10W', 'Clothes 7-10 kg, Washed only', 25000); INSERT INTO Service VALUES ('C4FD', 'Clothes max 4 kg, Folded Dried Washed', 20000); INSERT INTO Service VALUES ('C6FD', 'Clothes 5-6 kg, Folded Dried Washed', 30000); INSERT INTO Service VALUES ('C10FD', 'Clothes 7-10 kg, Folded Dried Washed', 40000); INSERT INTO Service VALUES ('C4ID', 'Clothes max 4 kg, Ironed Dried Washed', 25000); INSERT INTO Service VALUES ('C6ID', 'Clothes 5-6 kg, Ironed Dried Washed', 35000);

INSERT INTO Service VALUES ('C10ID', 'Clothes 7-10 kg, Ironed Dried Washed', 50000); INSERT INTO Service VALUES ('B120', 'Bed cover, size 120', 30000); INSERT INTO Service VALUES ('B180', 'Bed cover, size 160-180', 40000); INSERT INTO Service VALUES ('DS3', 'Doll, Small 3 pcs', 40000); INSERT INTO Service VALUES ('DM2', 'Doll, Medium 2 pcs', 40000); INSERT INTO Service VALUES ('DL1', 'Doll, Large 1 pcs', 40000); INSERT INTO Service VALUES ('I', 'Ironed only (without washing), per 5 kg', 10000); INSERT INTO Service VALUES ('C', 'Carpet, per m2', 10000); INSERT INTO Service VALUES ('DO', 'Delivery Order, per 10 kg', 5000);

## SQL: Filling the tables (continued)

================ -- Filling the table: Customer -- =================== INSERT INTO `Customer`(`id`, `name`, `gender`, `place`, `birthdate`, `address`, `phone`, `enrolled`, `email`, `password`, `credit`) VALUES ('c0001','Natasha Yulikova','f', 'Moskva','2000-01-01', 'Perumahan Graha Lumayan, Sidoarjo', '0817777799','2000-01-01', 'natasha@yulikova.com','12345',200000); INSERT INTO `Customer` VALUES ('c0002','Aleksandra Sharapova','f', 'Moskva','2000-03-03', 'Perumahan Graha Lumayan, Sidoarjo', '0817777123','2000-01-02', 'aleksandra@sharapova.com','12345',0.00); INSERT INTO `Customer` VALUES ('c0003','Artom Romanov','m', 'Ngawi','1999-01-01', 'Rungkut Kidul, Surabaya', '0817777321','2000-01-02', 'artom@romanov.com','12345',100000); INSERT INTO `Customer` VALUES ('c0004','Igor Budanov','m', 'Nganjuk','1998-05-05', 'Medokan Ayu, Surabaya', '0817777444','2000-03-03', 'igor@budanov.com','12345',10000);

## SQL: Filling the tables (continued)

============

-- Filling the table: Bill

-- ==============

INSERT INTO `Bill`(`id`, `arrived`, `finished`, `departed`, `status`, `rack`, `unit`, `payment`, `Customer id`, `Employee id`, `Service id`) VALUES ('b0001','2020-09-01','2020-09-04','2020-09-04','departed','R01',2, 100000,'c0001','e0001','C4W'); INSERT INTO `Bill` VALUES ('b0002','2020-09-01','2020-09-04','2020-09-04','departed','R02',4, 200000,'c0002','e0002','C10ID'); INSERT INTO `Bill` VALUES ('b0003','2020-09-10','2020-09-15',NULL,'finished','R01',5, 0,'c0002','e0003','C'); INSERT INTO `Bill` VALUES ('b0004','2020-09-15', NULL, NULL, 'queued', 'R02', 3,

0,'c0004','e0004','B180');

## MySQL/MariaDB: Structure

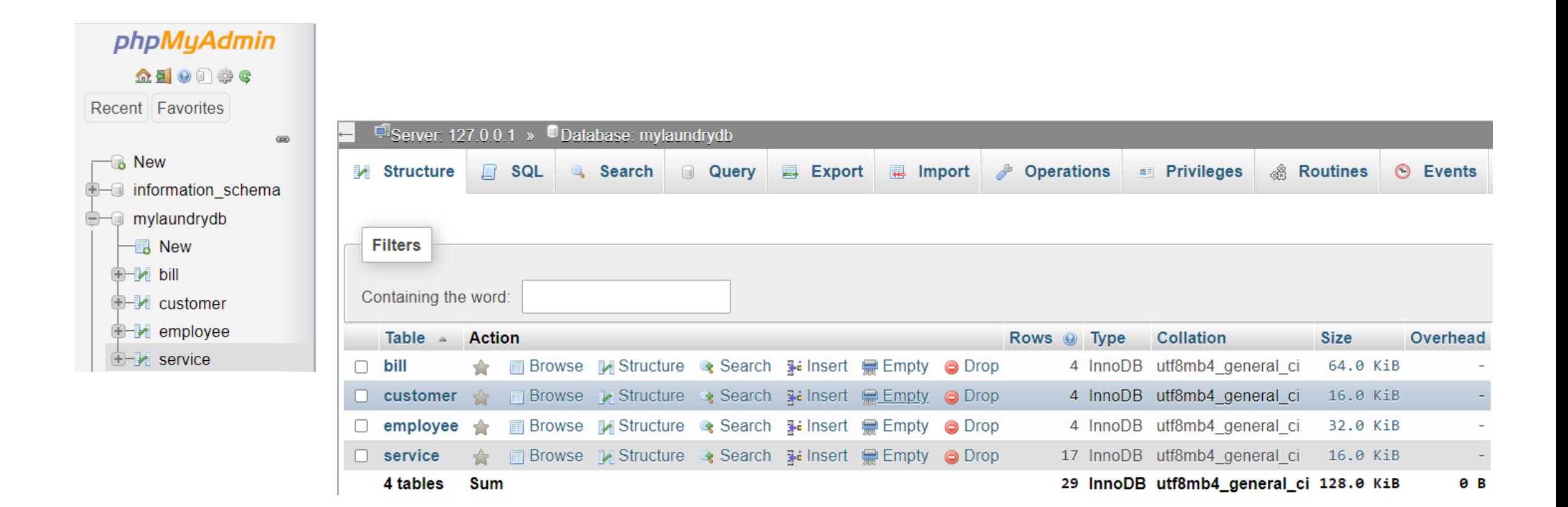

## MySQL/MariaDB: Designer

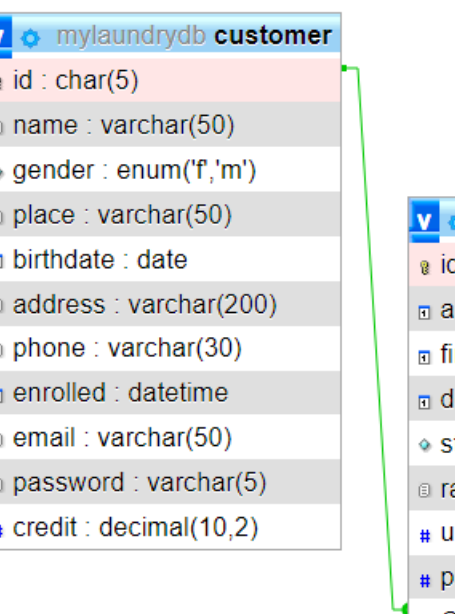

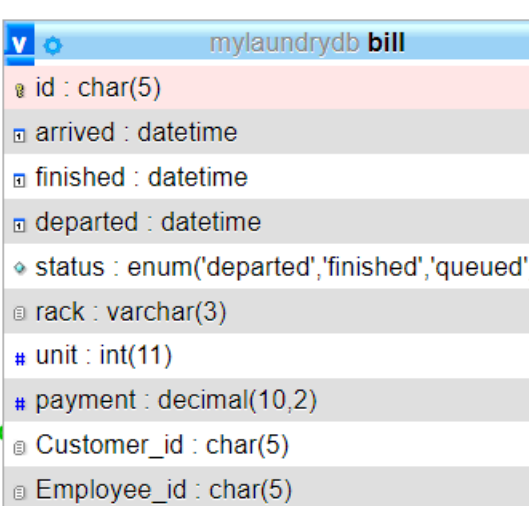

**B** Service\_id: varchar(5)

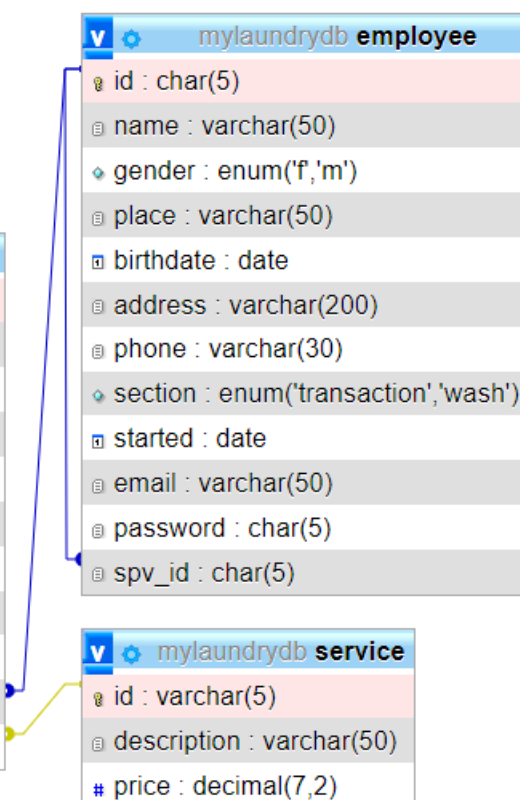

## SQL: Filling the table: Service

INSERT INTO Service (`id`, `description`, `price`)

VALUES ('C4W', 'Clothes max 4 kg, Washed only', 10000); INSERT INTO Service

VALUES ('C6W', 'Clothes 5-6 kg, Washed only', 15000); INSERT INTO Service

VALUES ('C10W', 'Clothes 7-10 kg, Washed only', 25000); INSERT INTO Service

VALUES ('C4FD', 'Clothes max 4 kg, Folded Dried Washed', 20000); INSERT INTO Service

VALUES ('C6FD', 'Clothes 5-6 kg, Folded Dried Washed', 30000); INSERT INTO Service

VALUES ('C10FD', 'Clothes 7-10 kg, Folded Dried Washed', 40000); INSERT INTO Service

VALUES ('C4ID', 'Clothes max 4 kg, Ironed Dried Washed', 25000); INSERT INTO Service

VALUES ('C6ID', 'Clothes 5-6 kg, Ironed Dried Washed', 35000);

#### INSERT INTO Service

VALUES ('C10ID', 'Clothes 7-10 kg, Ironed Dried Washed', 50000);

INSERT INTO Service

VALUES ('B120', 'Bed cover, size 120', 30000);

INSERT INTO Service

VALUES ('B180', 'Bed cover, size 160-180', 40000);

INSERT INTO Service

```
VALUES ('DS3', 'Doll, Small 3 pcs', 40000);
```
INSERT INTO Service

VALUES ('DM2', 'Doll, Medium 2 pcs', 40000);

INSERT INTO Service

VALUES ('DL1', 'Doll, Large 1 pcs', 40000);

INSERT INTO Service

VALUES ('I', 'Ironed only (without washing), per 5 kg', 10000); INSERT INTO Service

VALUES ('C', 'Carpet, per m2', 10000);

INSERT INTO Service

VALUES ('DO', 'Delivery Order, per 10 kg', 5000);

## Table: Service

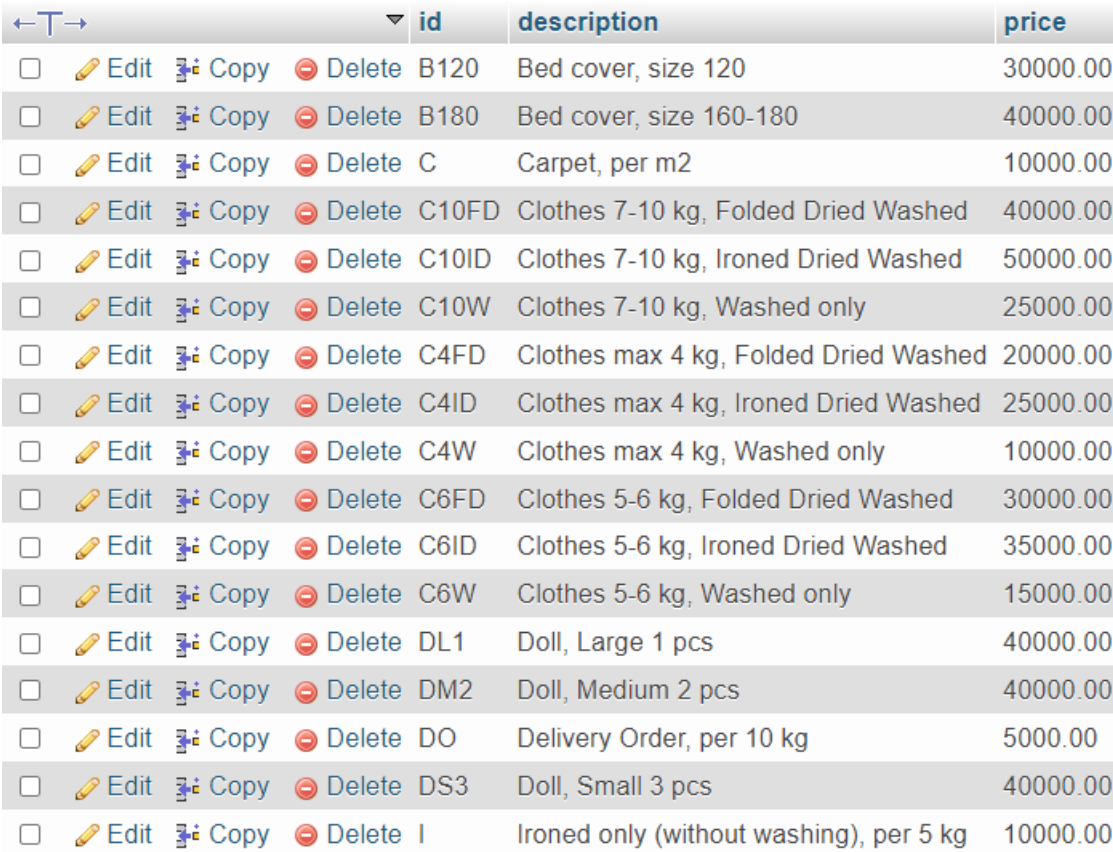

# SQL: Filling the table: Employee

INSERT INTO `Employee` (`id`, `name`, `gender`, `place`, `birthdate`, `address`, `phone`, `section`, `started`, `email`, `password`, `spv\_id`) VALUES ('e0001', 'Borat Sagdiyev', 'm', 'Almaty', '1980-01-01', 'Surabaya', '0817777777', 'wash', '2019-01-05', 'borat@borat.com', '12345', NULL); INSERT INTO `Employee` VALUES ('e0002', 'Tutar Sagdiyev', 'f', 'Almaty', '2005-01-01', 'Surabaya', '0817777776', 'wash', '2019-02-05', 'tutar@borat.com', '12345', 'e0001'); INSERT INTO `Employee` VALUES ('e0003', 'Sugimin Terampe', 'm', 'Magetan', '1970-02-02', 'Sidoarjo', '0817777788', 'transaction', '2019-02-05', 'sugimin\_terampe@sugimin.com', '12345', 'e0002');

INSERT INTO `Employee`

VALUES ('e0004', 'Wagiyem Bayiden', 'f', 'Jombang', '1971-02-02', 'Gresik',

'0817777789', 'transaction', '2019-03-03', 'wagiyem\_bayiden@wagiyem.com', '12345', 'e0002');

## Table: Employee

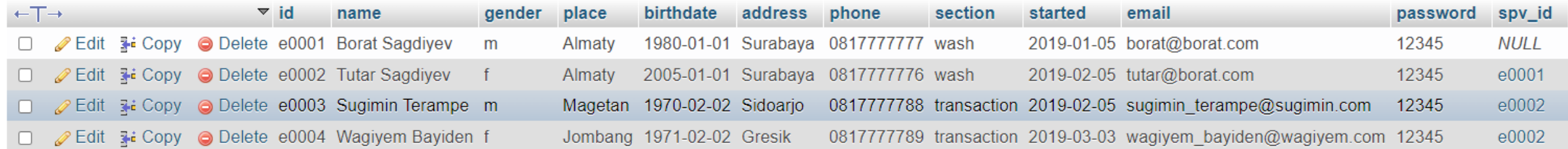

## SQL: Filling the table: Customer

INSERT INTO `Customer`(`id`, `name`, `gender`, `place`, `birthdate`,

`address`, `phone`, `enrolled`, `email`, `password`, `credit`)

VALUES ('c0001','Natasha Yulikova','f','Moskva','2000-01-01',

'Perumahan Graha Lumayan, Sidoarjo','0817777799','2000-01-01',

'natasya@yulikova.com','12345',200000);

INSERT INTO `Customer`

VALUES ('c0002','Aleksandra Sharapova','f','Moskva','2000-03-03',

'Perumahan Graha Lumayan, Sidoarjo','0817777123','2000-01-02',

'aleksandra@sharapova.com','12345',0.00);

INSERT INTO `Customer`

VALUES ('c0003','Artom Romanov','m','Ngawi','1999-01-01',

'Rungkut Kidul, Surabaya','0817777321','2000-01-02',

'artom@romanov.com','12345',100000);

INSERT INTO `Customer`

VALUES ('c0004','Igor Budanov','m','Nganjuk','1998-05-05',

'Medokan Ayu, Surabaya','0817777444','2000-03-03',

'igor@budanov.com','12345',10000);

17.05.2023 2022/2023(2) – Web Programming | MM Irfan Subakti 24

## Table: Customer

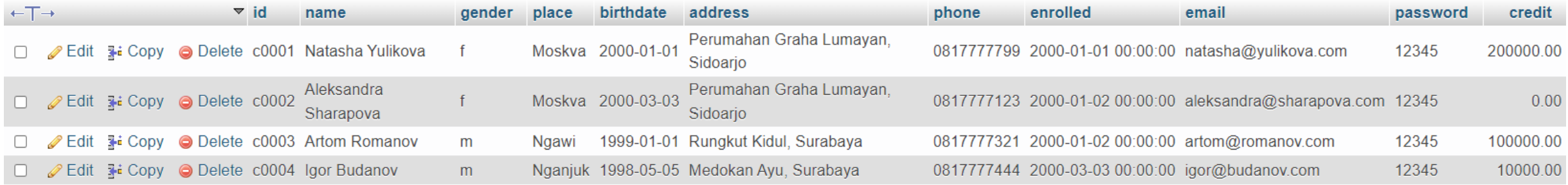

## SQL: Filling the table: Bill

INSERT INTO `Bill`(`id`, `arrived`, `finished`, `departed`, `status`, `rack`, `unit`,

`payment`, `Customer\_id`, `Employee\_id`, `Service\_id`)

VALUES ('b0001','2020-09-01','2020-09-04','2020-09-04','departed','R01',2, 100000,'c0001','e0001','C4W');

INSERT INTO `Bill`

VALUES ('b0002','2020-09-01','2020-09-04','2020-09-04','departed','R02',4, 200000,'c0002','e0002','C10ID');

INSERT INTO `Bill`

VALUES ('b0003','2020-09-10','2020-09-15',NULL,'finished','R01',5,

0,'c0002','e0003','C');

INSERT INTO `Bill`

VALUES ('b0004','2020-09-15',NULL,NULL,'queued','R02',3,

 $17.05.22$ **COOO4','e0004','B180');** 2022/2023(2) – Web Programming | MM Irfan Subakti 26

## Table: Bill

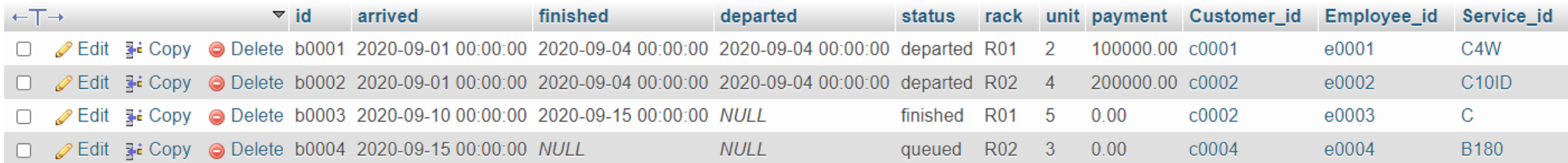

#### MySQLConnect: Program.cs

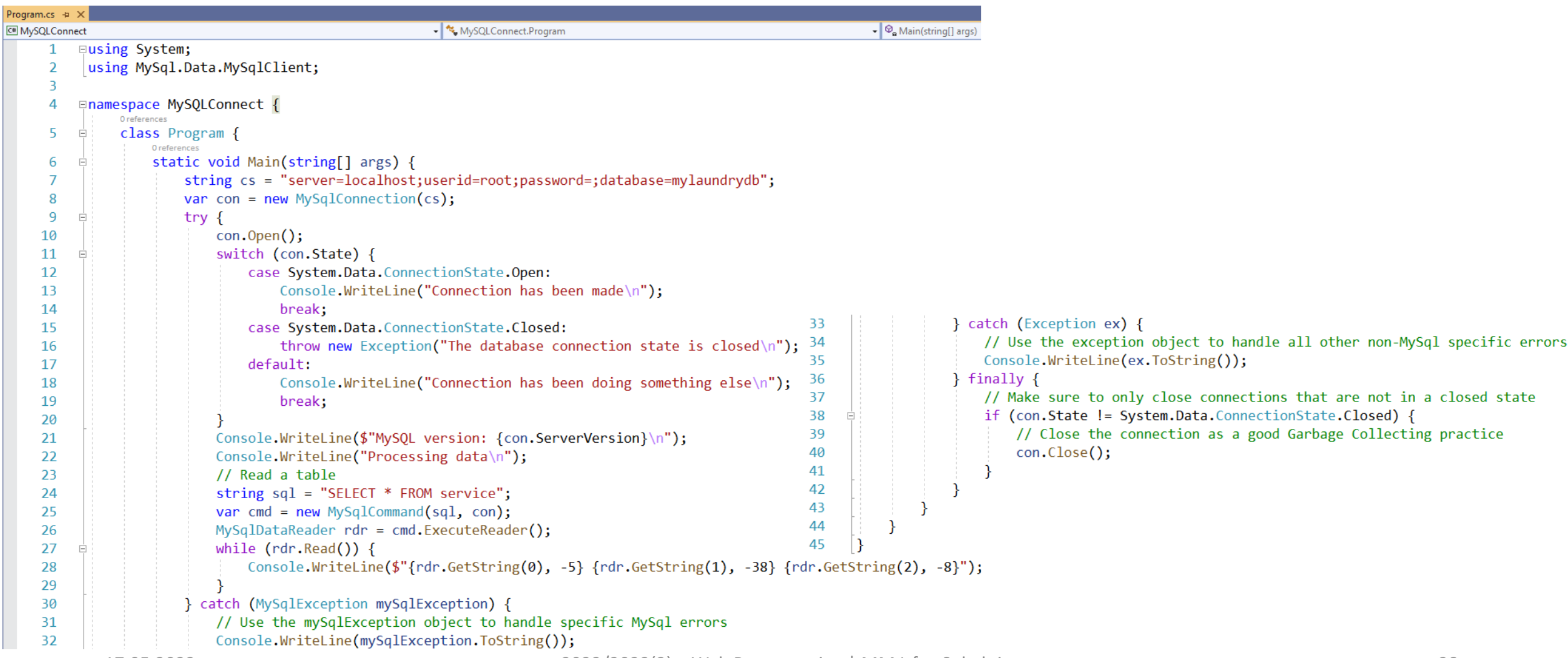

#### MySQLConnect: Output

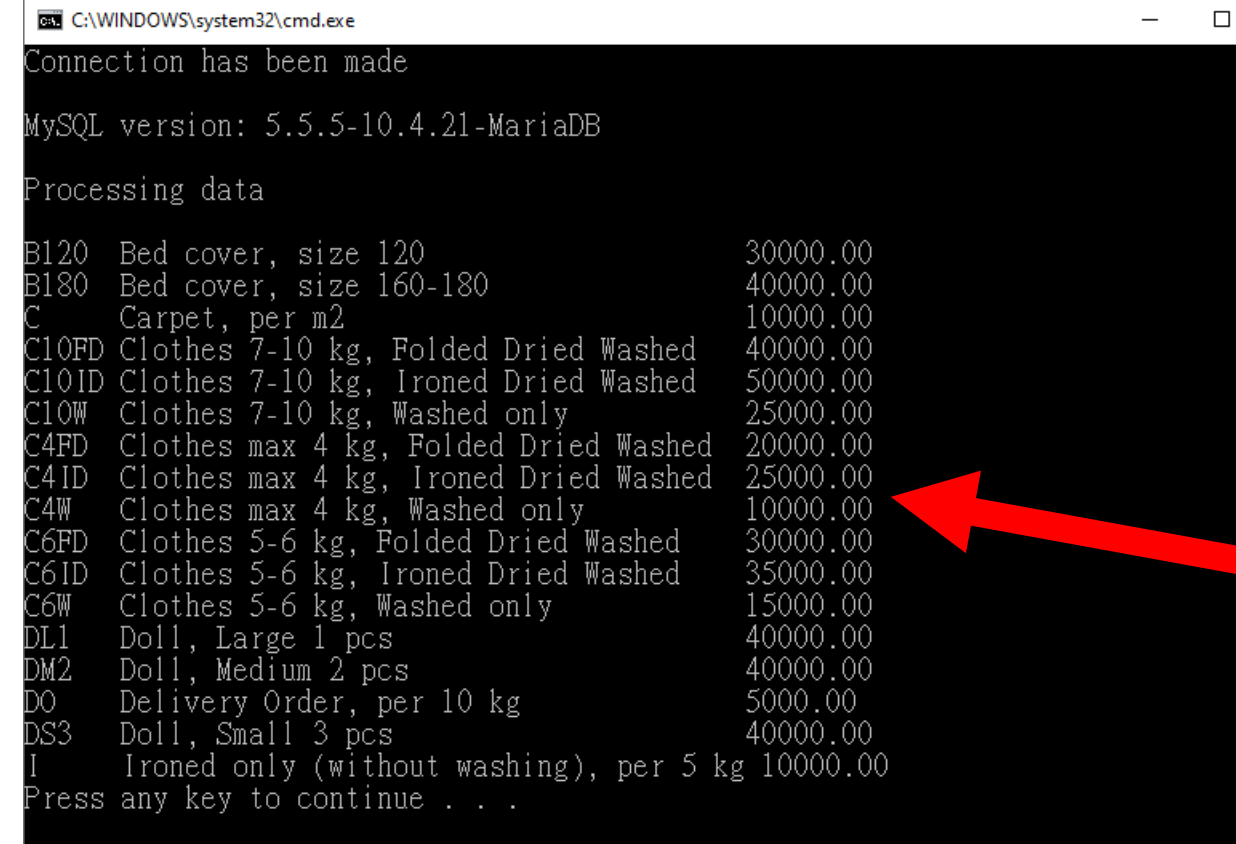

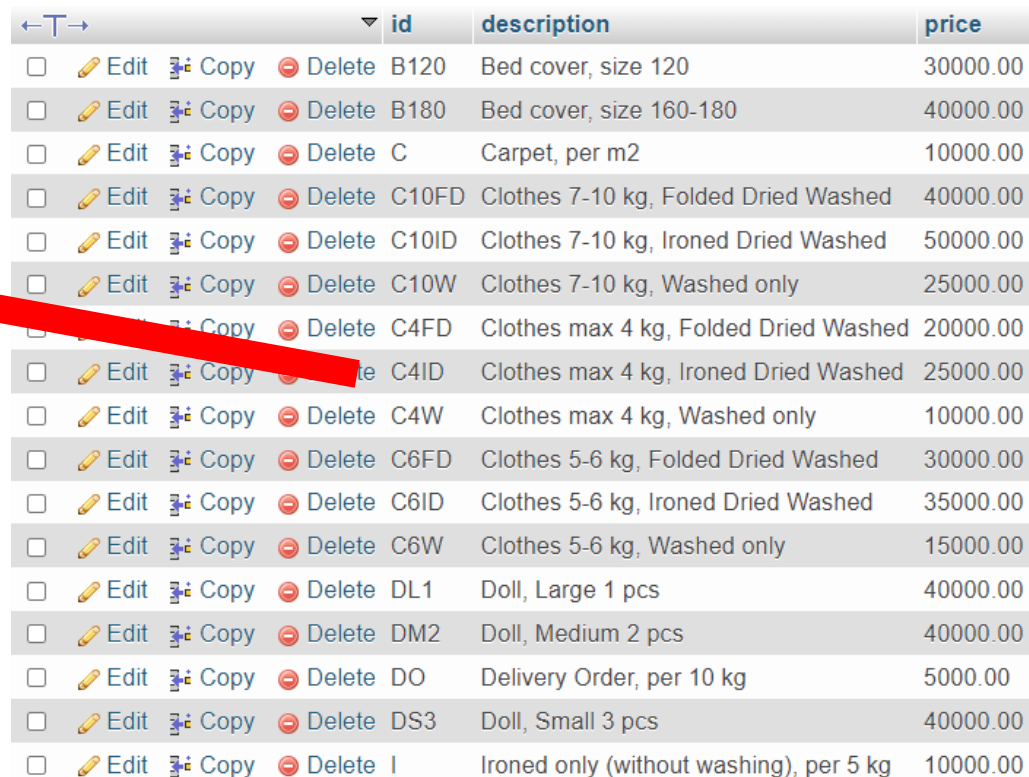

×

#### MyLaundry: 01Show.aspx

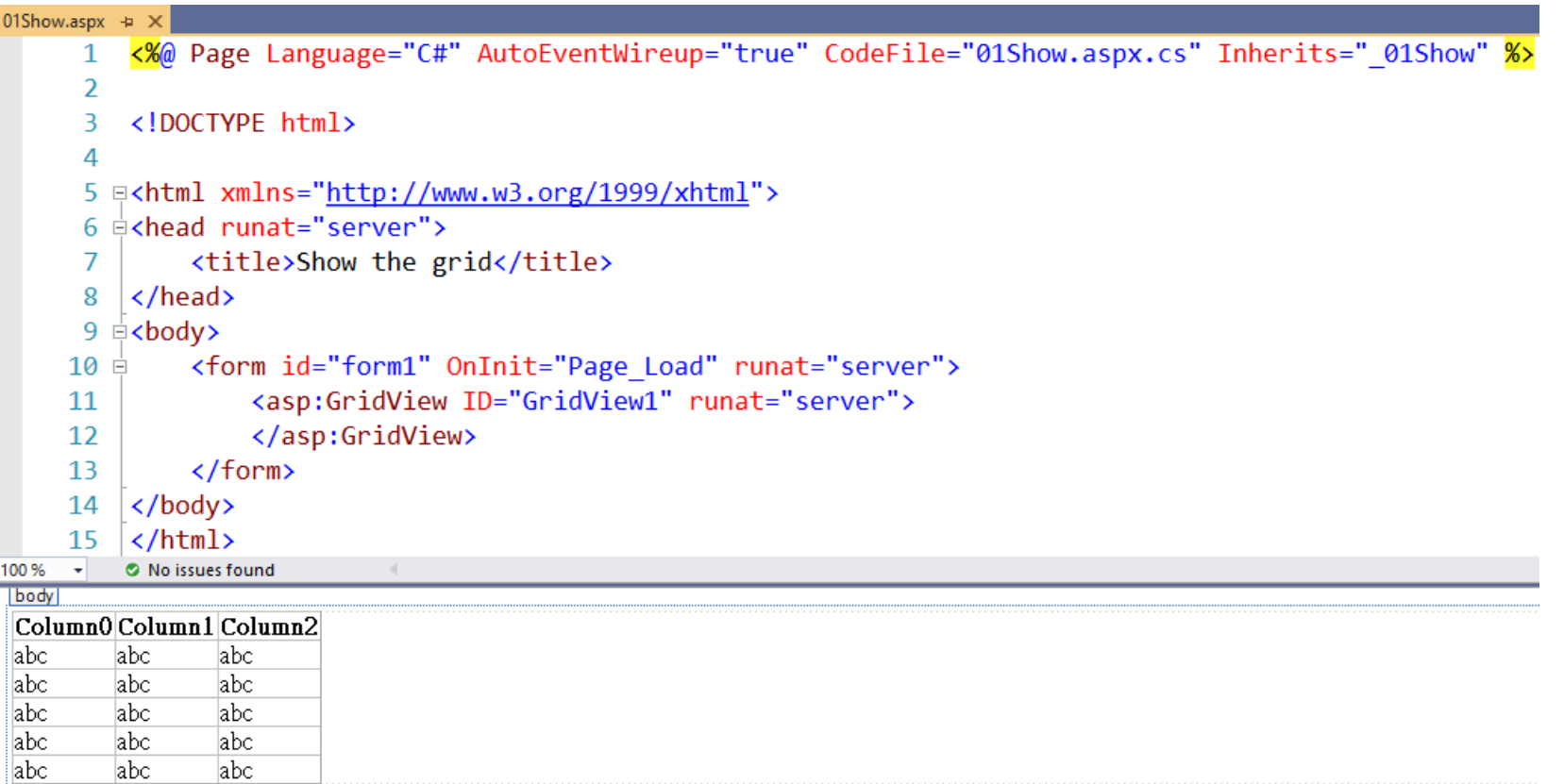

#### MyLaundry: 01Show.aspx.cs

 $31$   $\left\{\right\}$ 

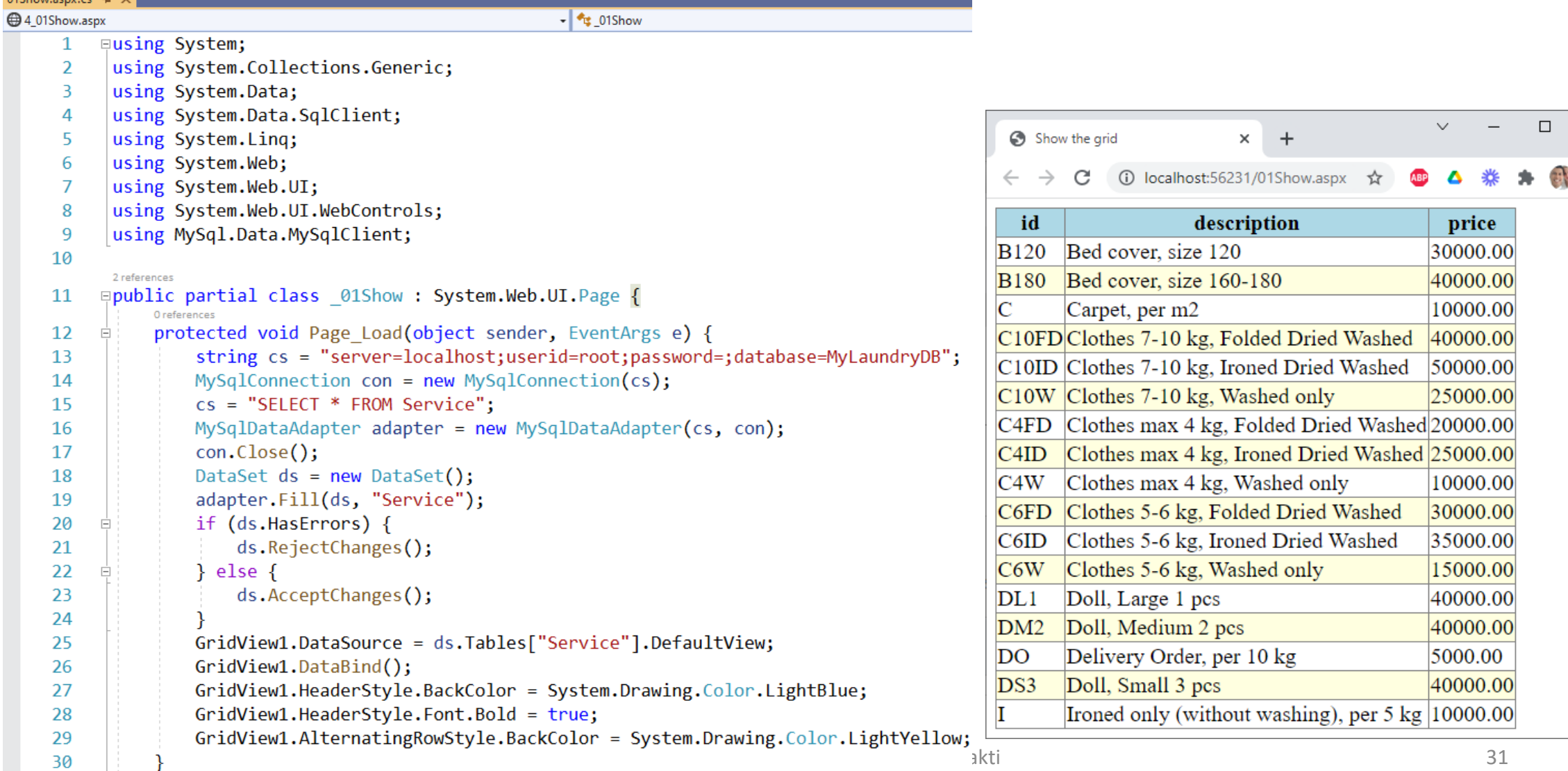

 $\times$ 

#### MyLaundry: 02DeleteSelect.aspx

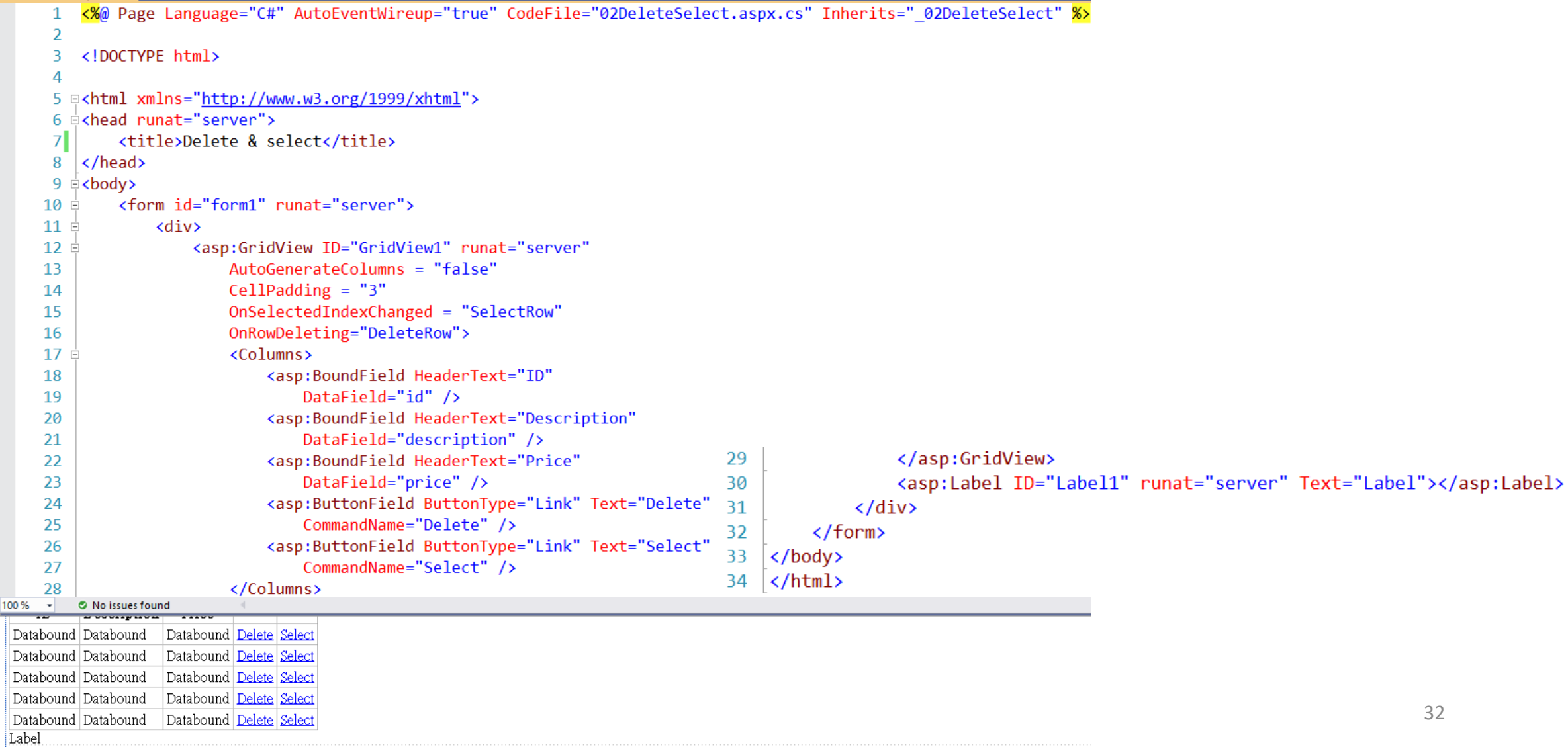

#### MyLaundry: 02DeleteSelect.aspx.cs

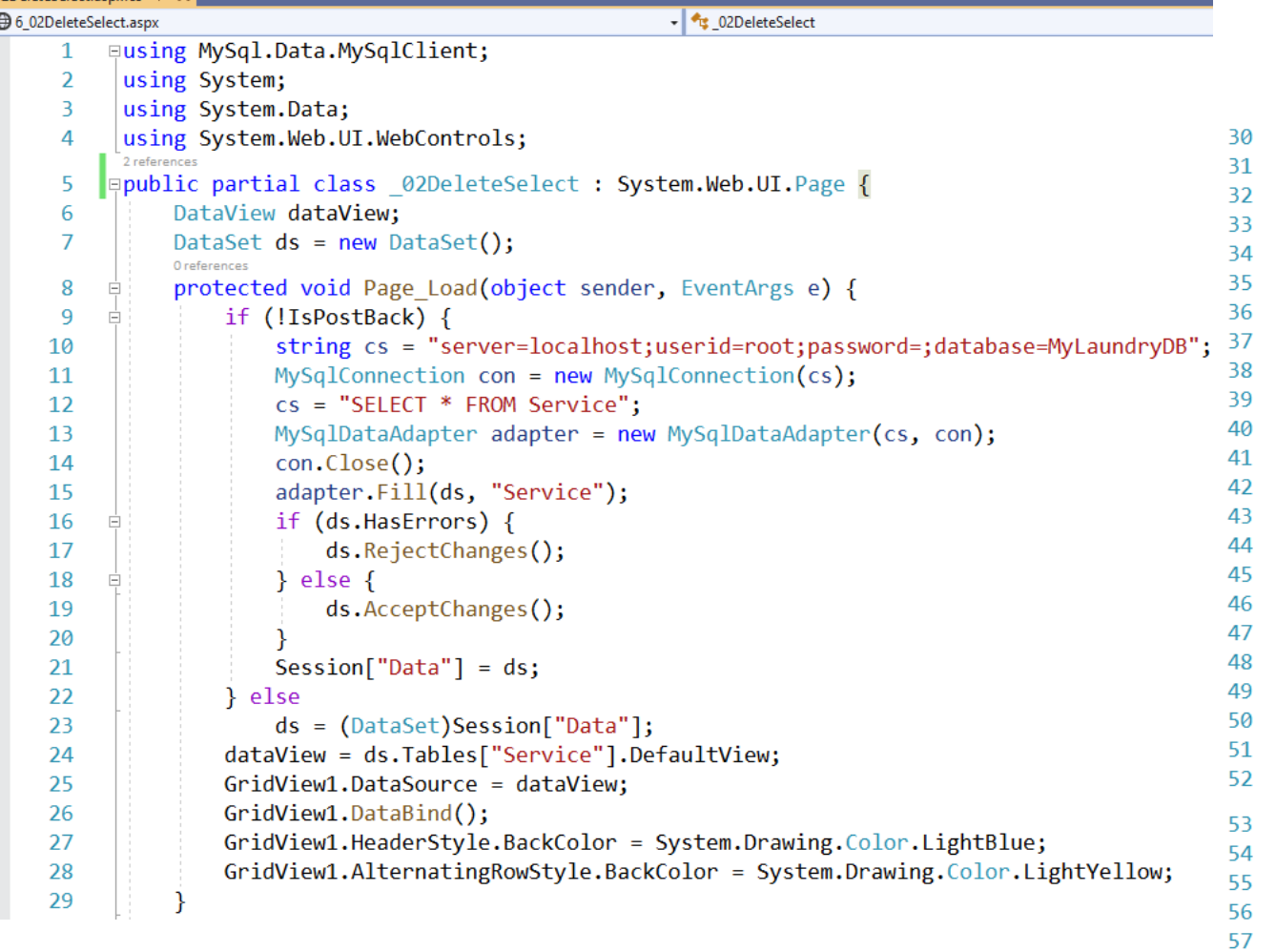

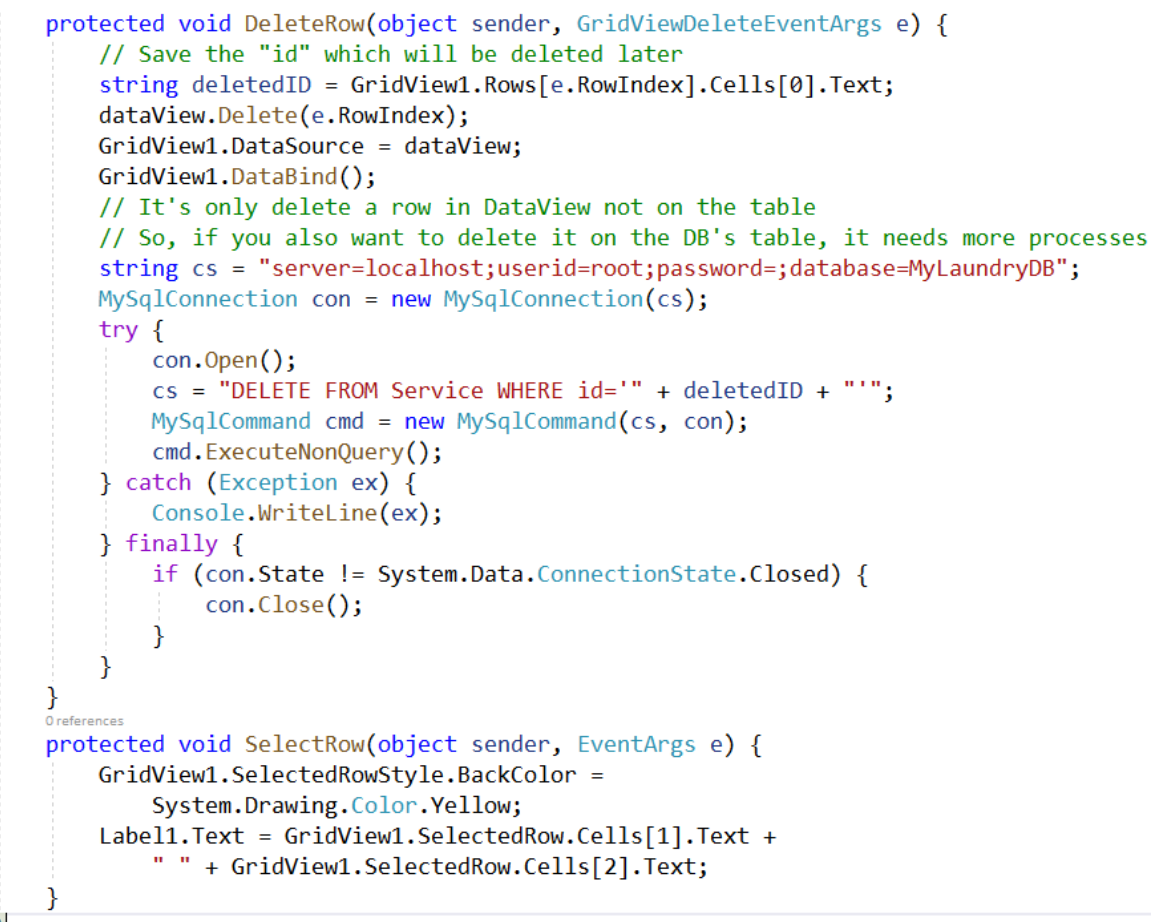

on alaractera a an

58  $59$ 

# MyLaundry: 02DeleteSelect (Output)

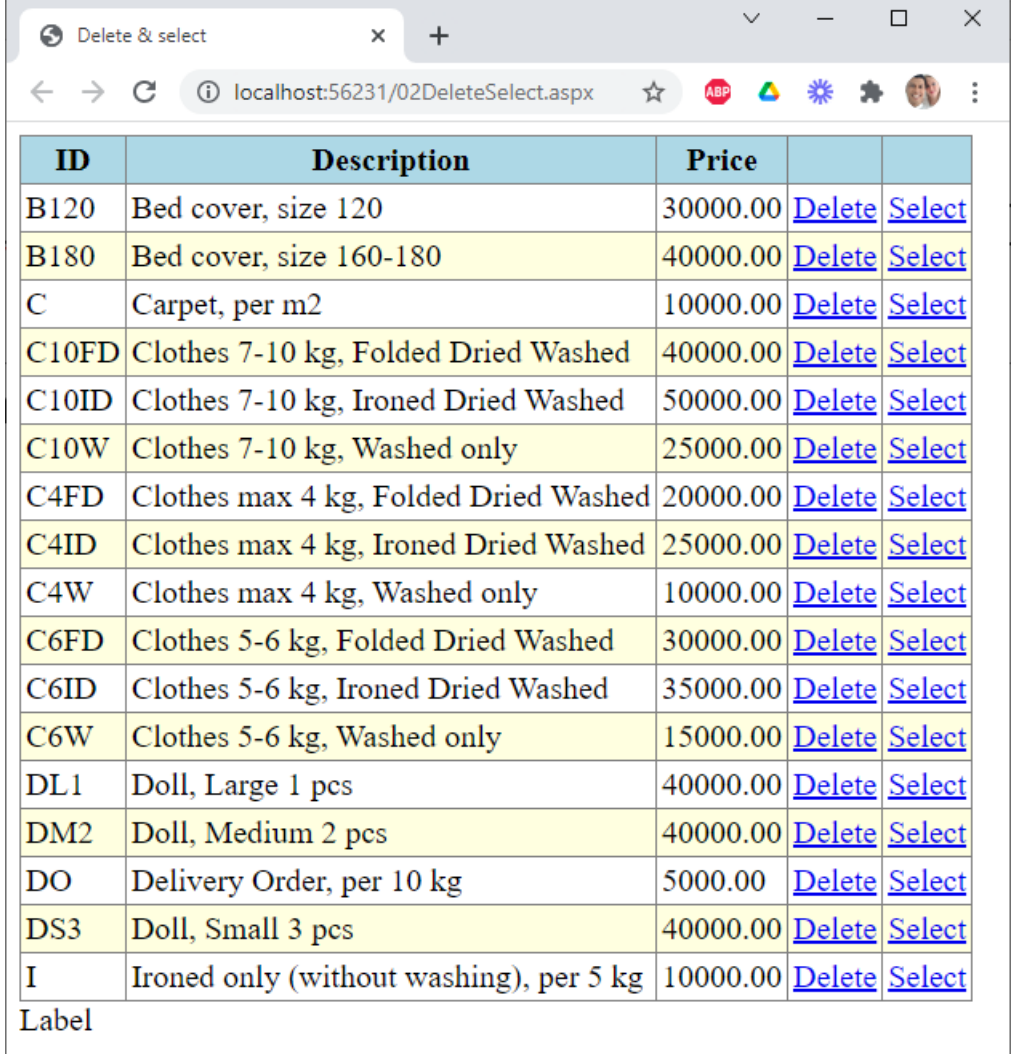

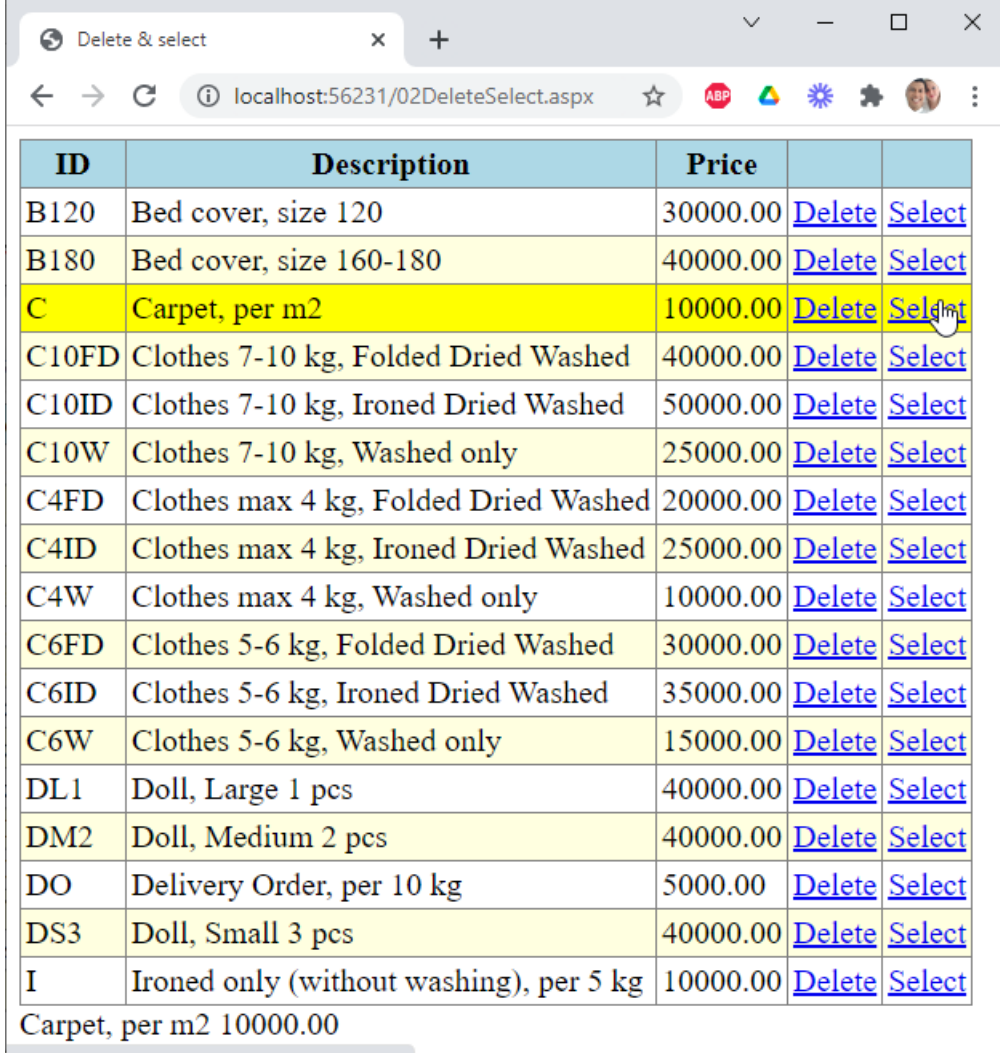

## MyLaundry: 02DeleteSelect (Select)

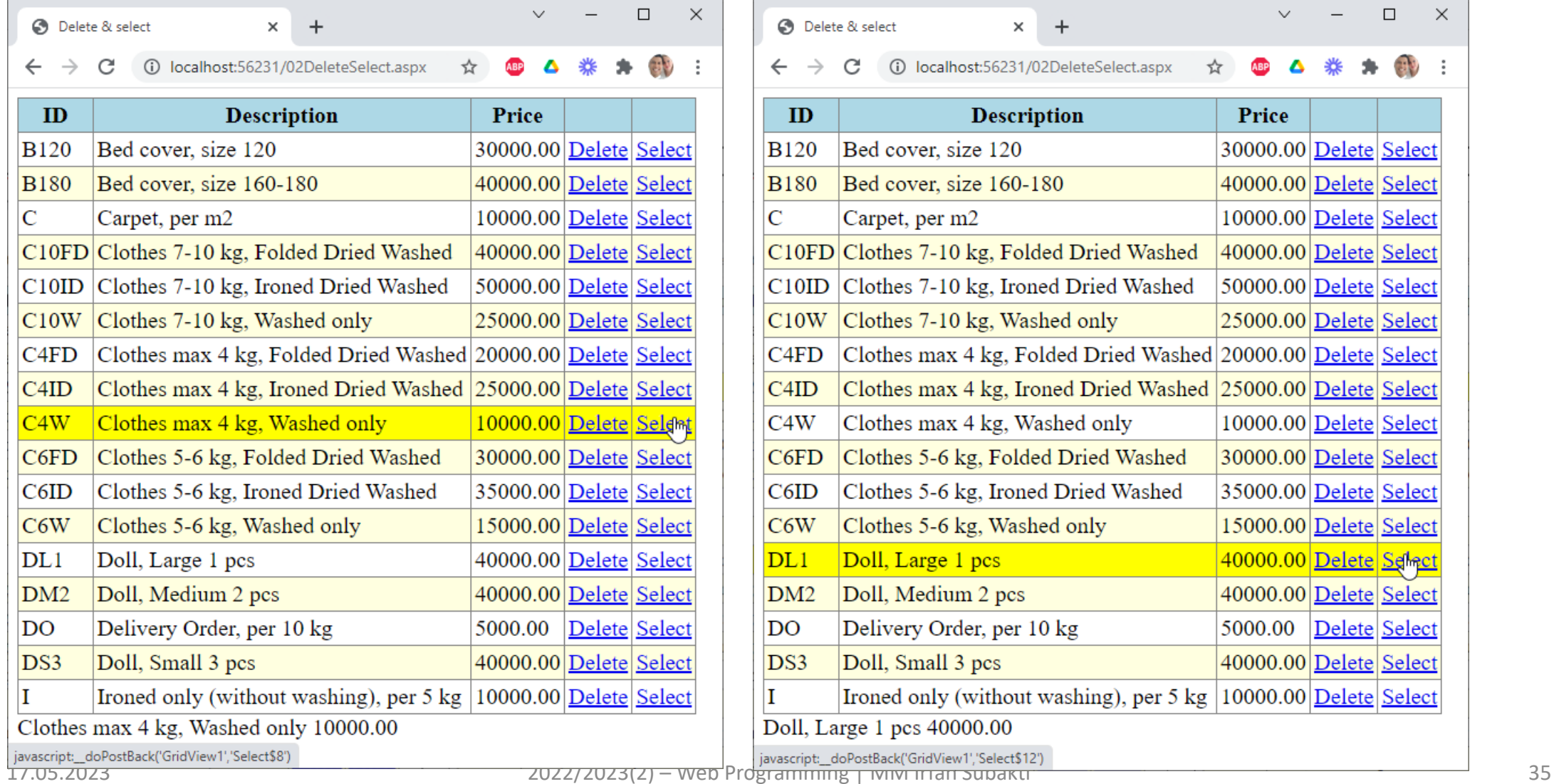

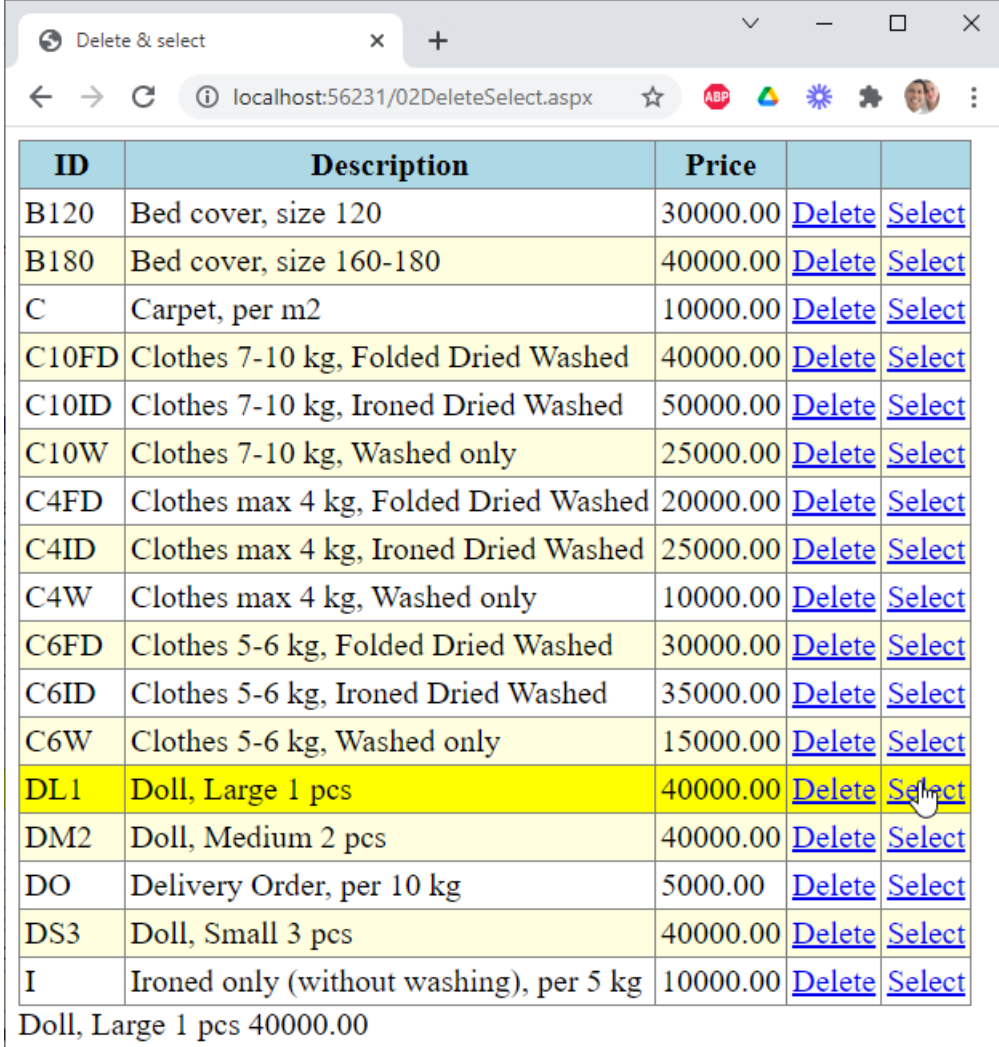

## MyLaundry: 02DeleteSelect (Delete)

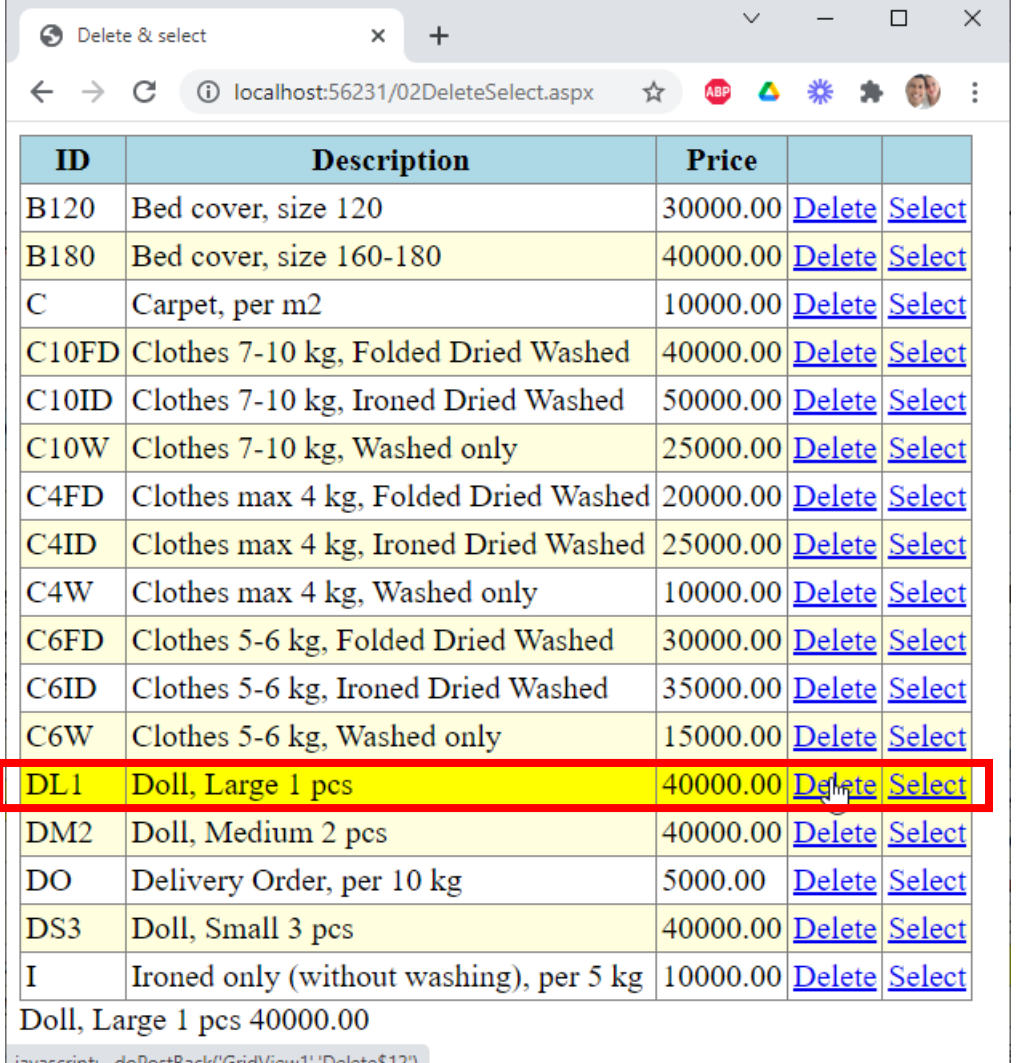

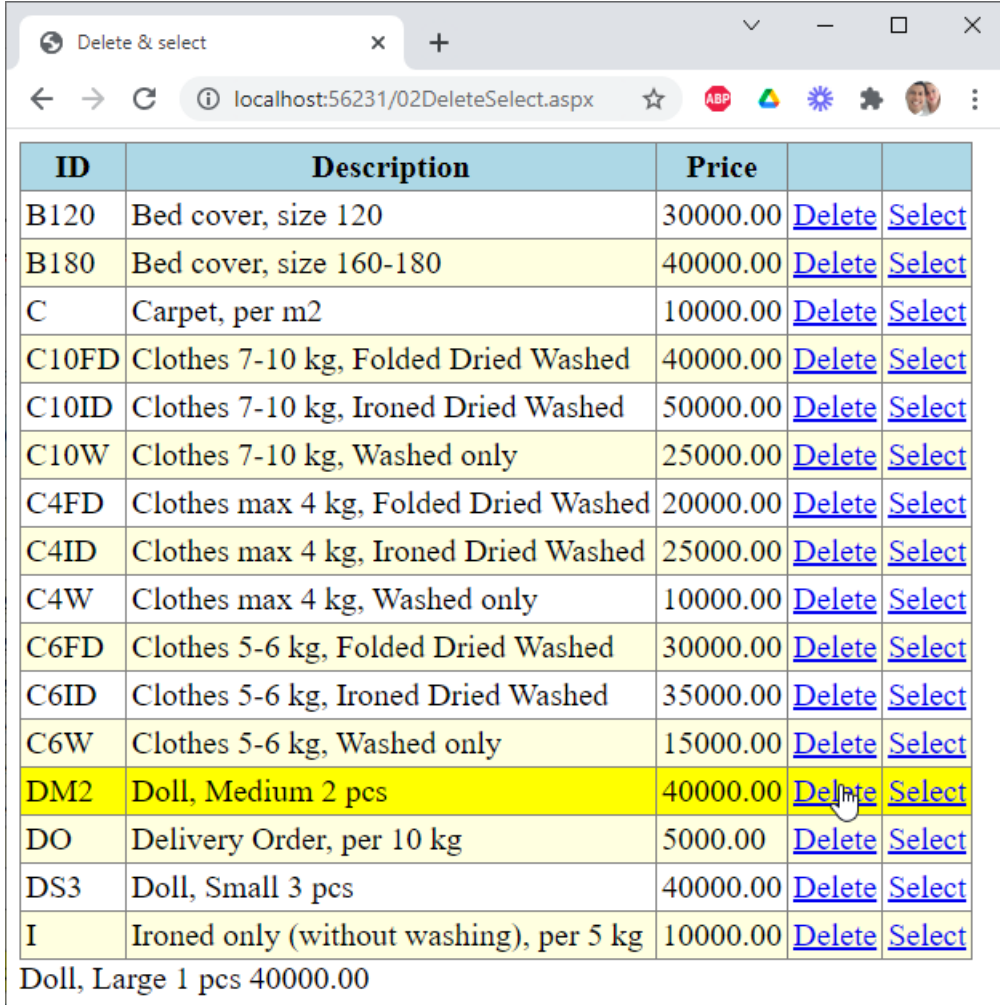

17.05.2023 2022/2023(2) – Web Programming | MM Irfan Subakti 36

## MyLaundryDB: Before & after deleting

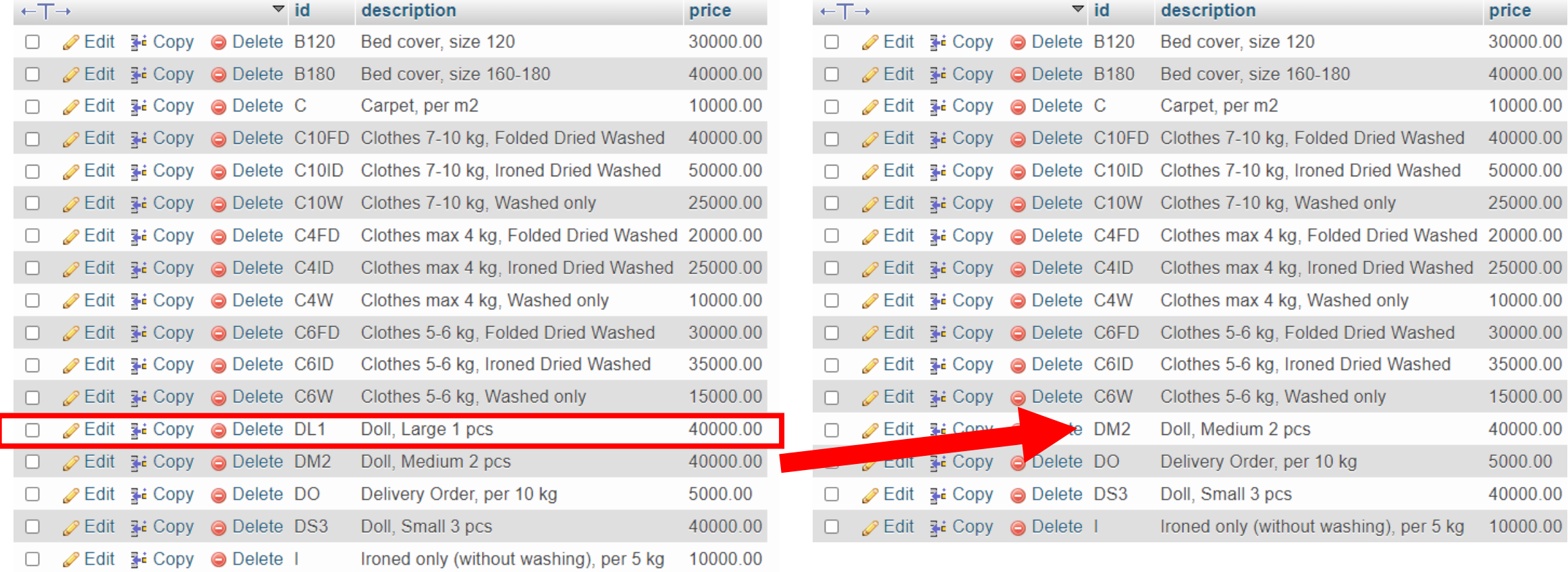

#### MyLaundry: 03FillSelect.aspx

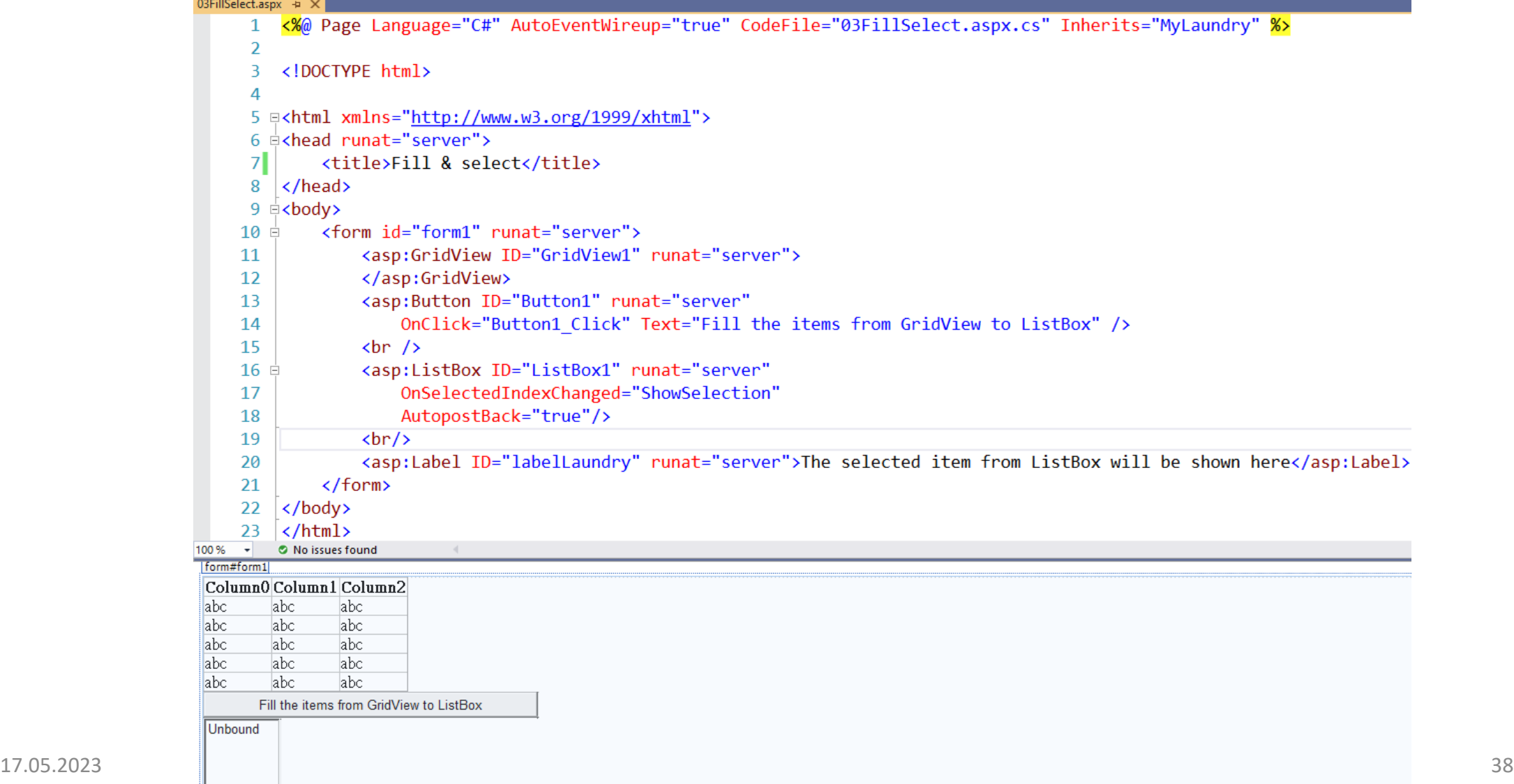

## MyLaundry: 03FillSelect.aspx.cs

#### **CD 8 03FillSelect asmy**

 $29$ 

 $\rightarrow$ 

 $\frac{1}{2}$   $\frac{1}{2}$  Media under

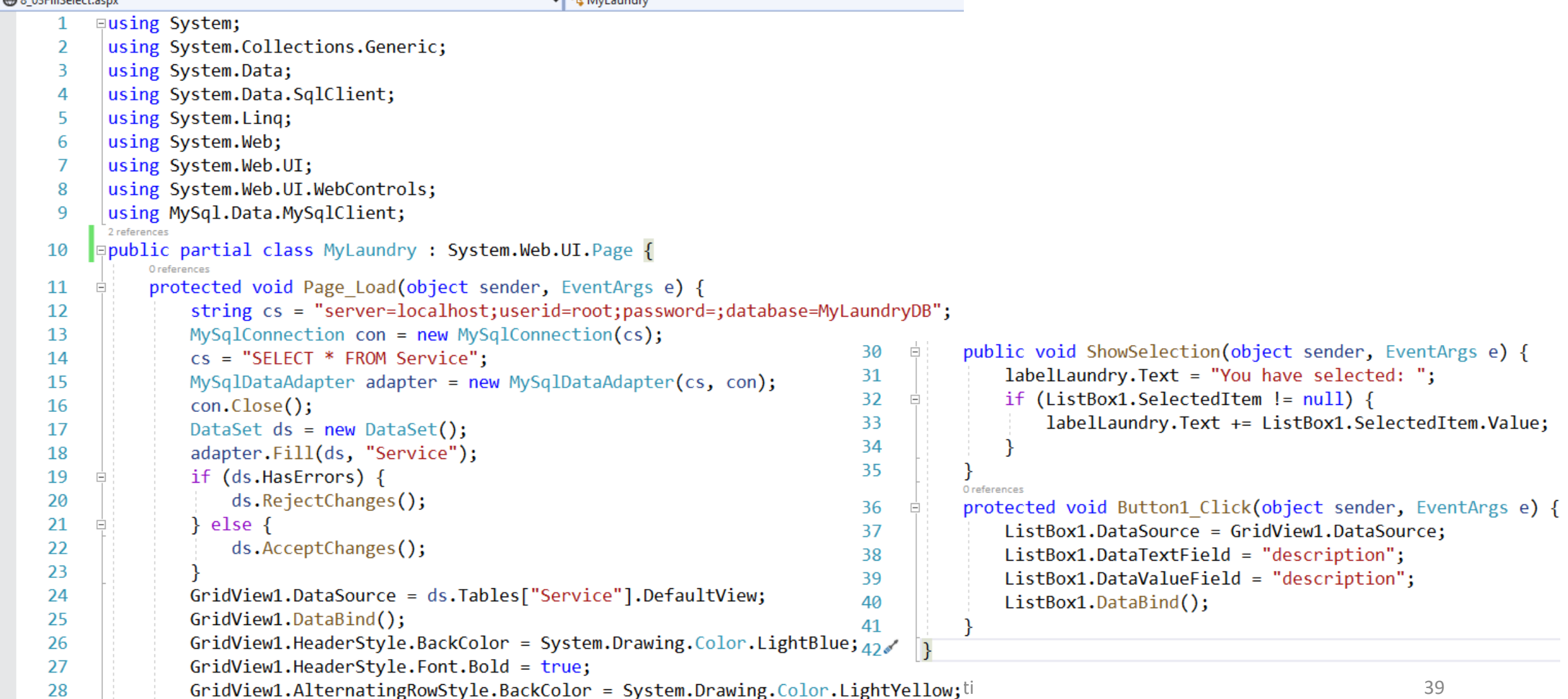

## MyLaundry: 03FillSelect (Output)

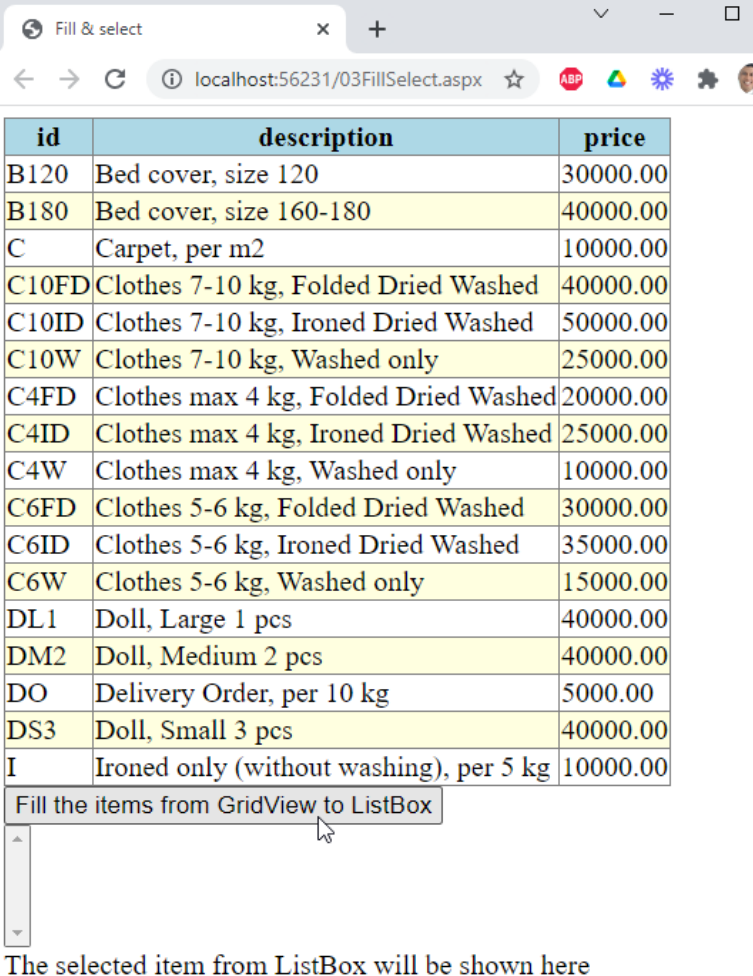

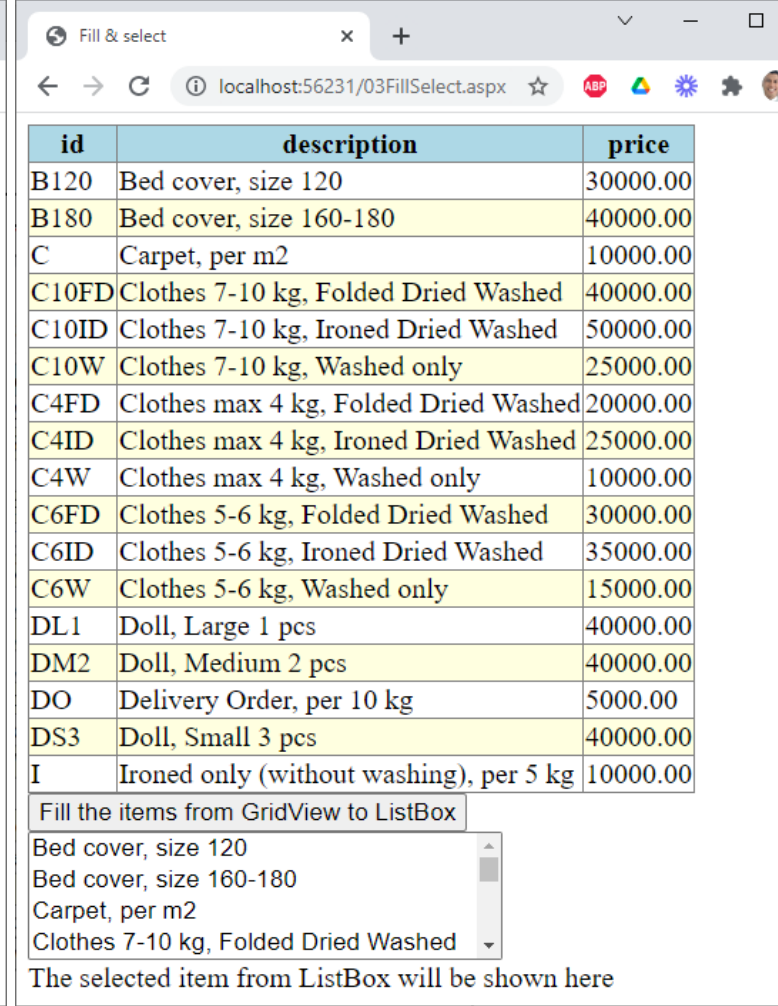

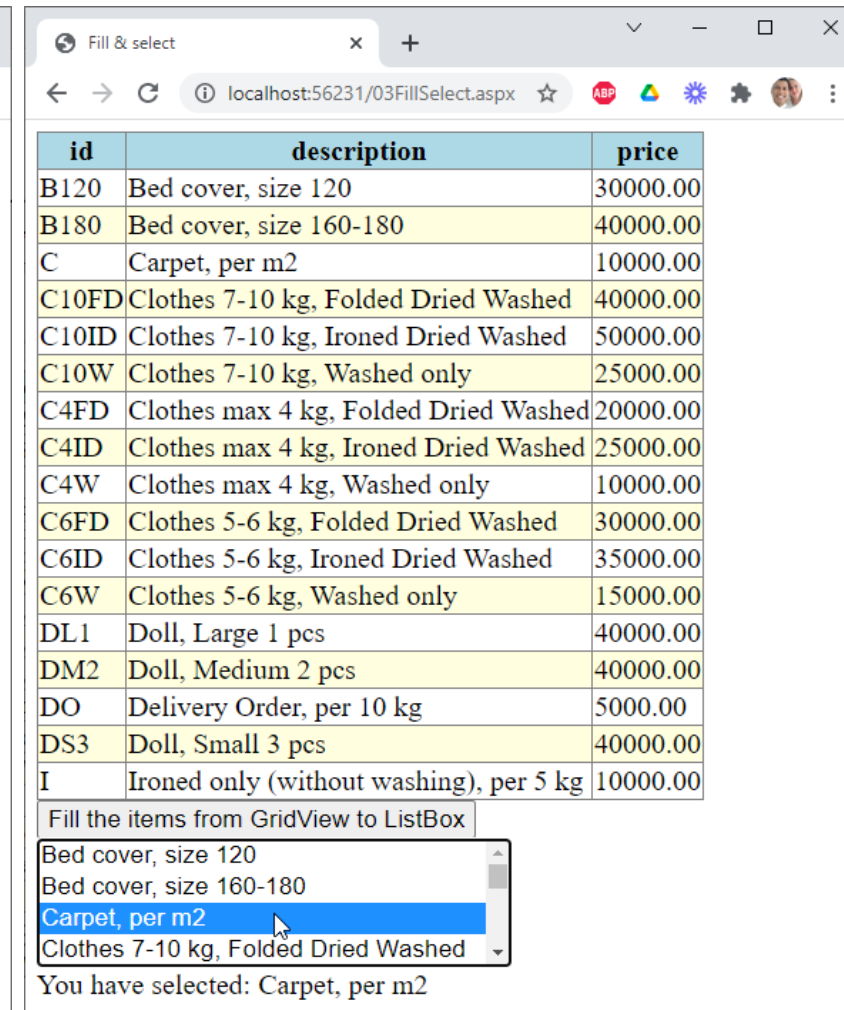

#### MyLaundry: 04EditDeleteSelect.aspx

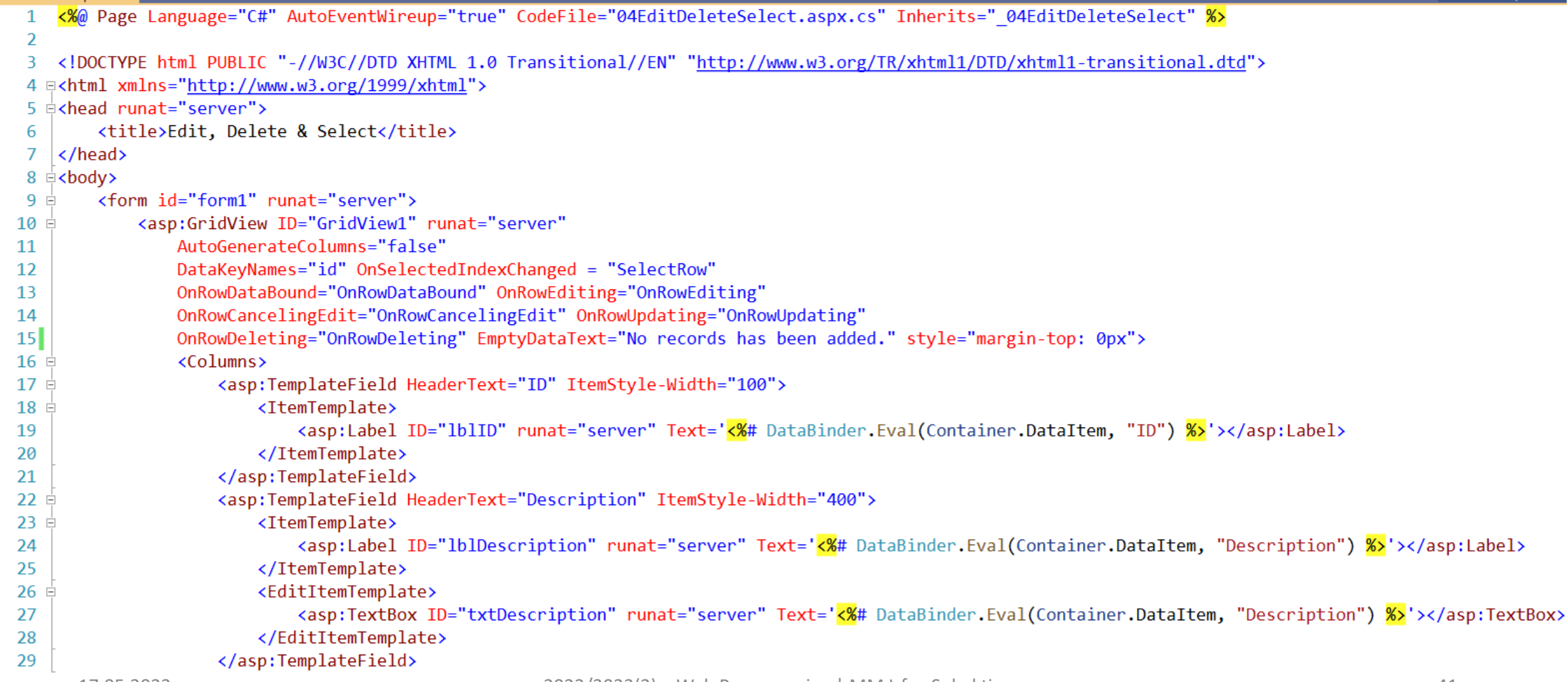

04EditDeleteSelect.aspx +

## 04EditDeleteSelect.aspx (continued)

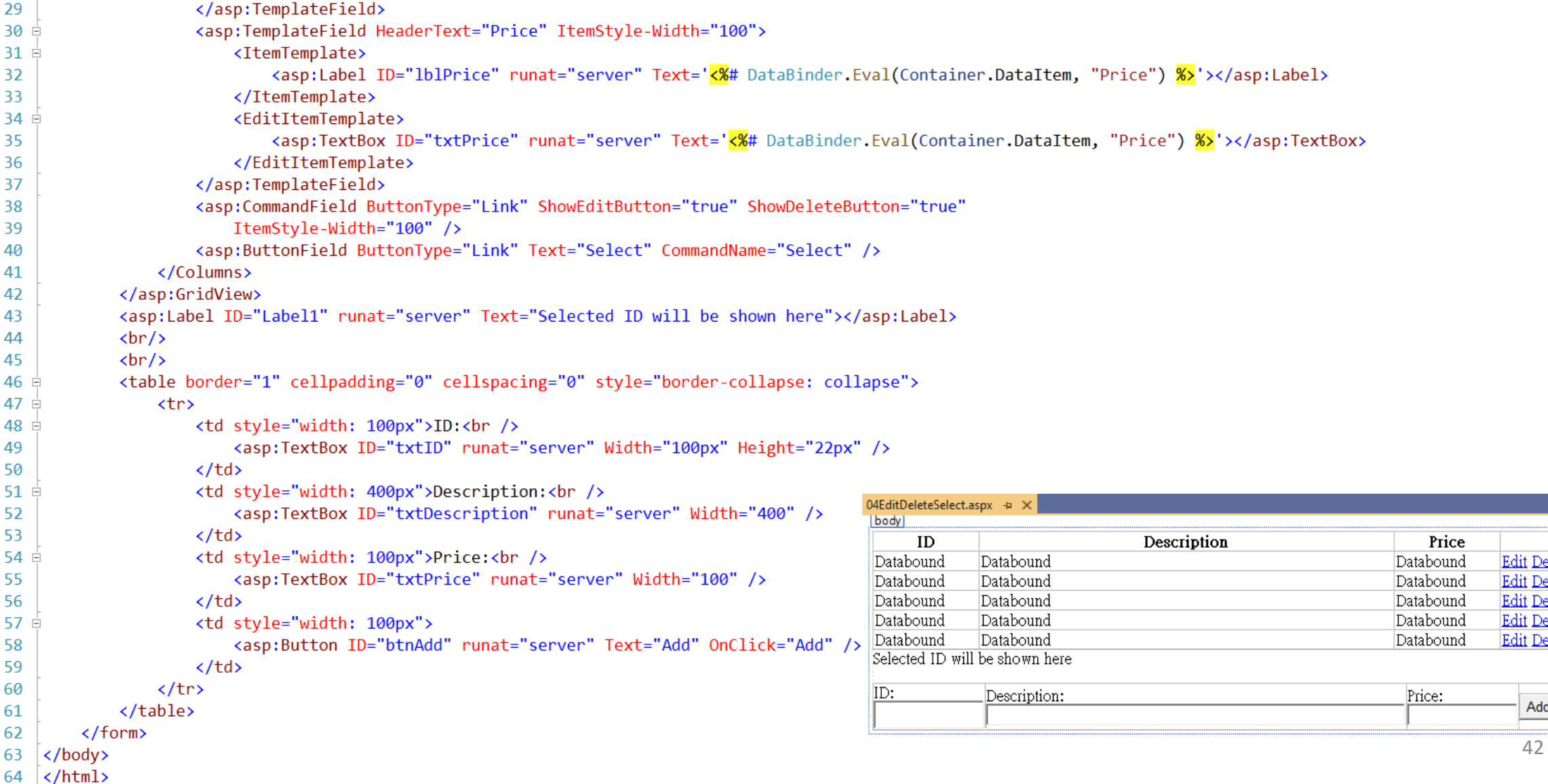

#### 04EditDeleteSelect.aspx.cs

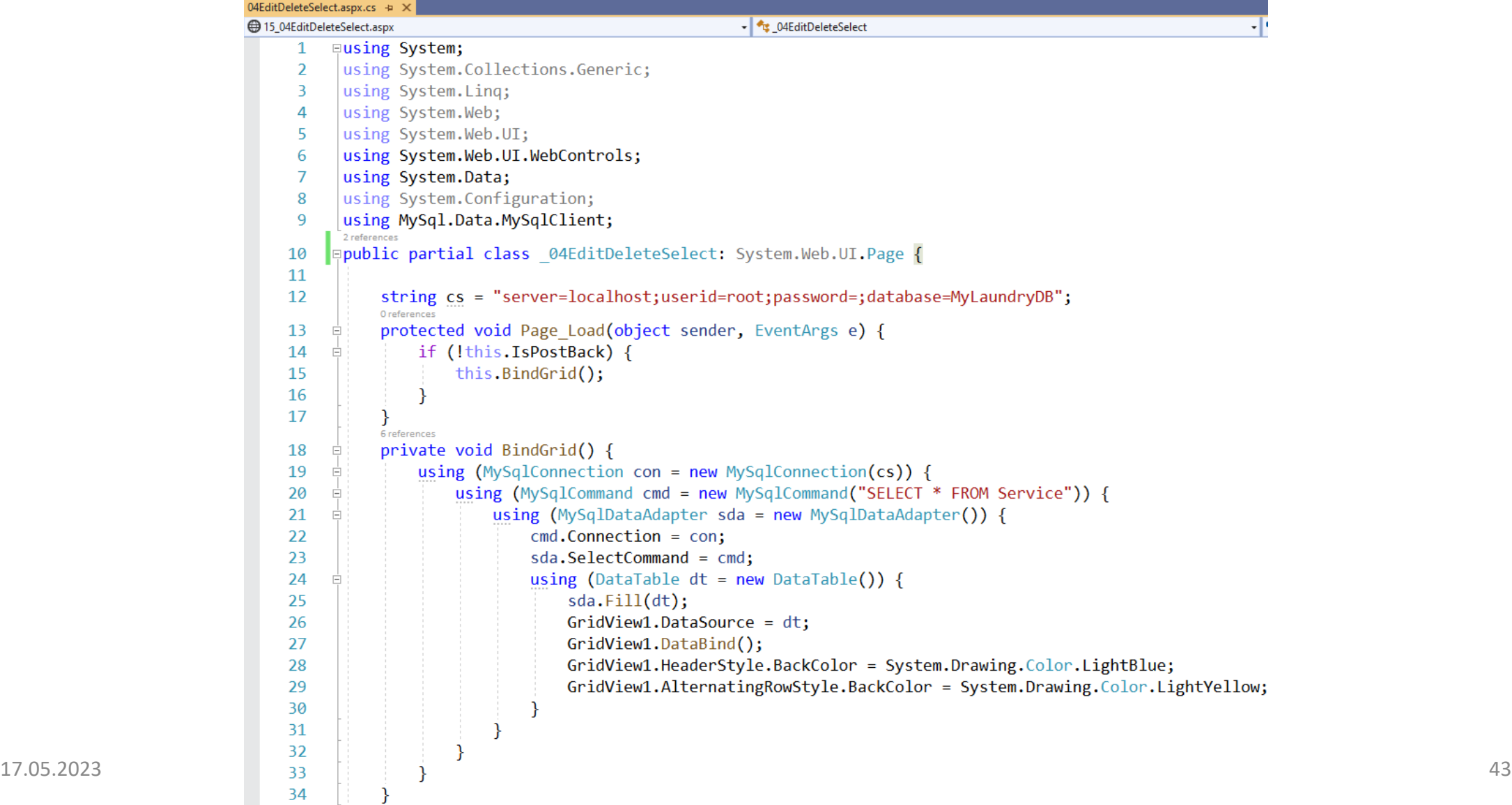

## 04EditDeleteSelect.aspx.cs (cont'd)

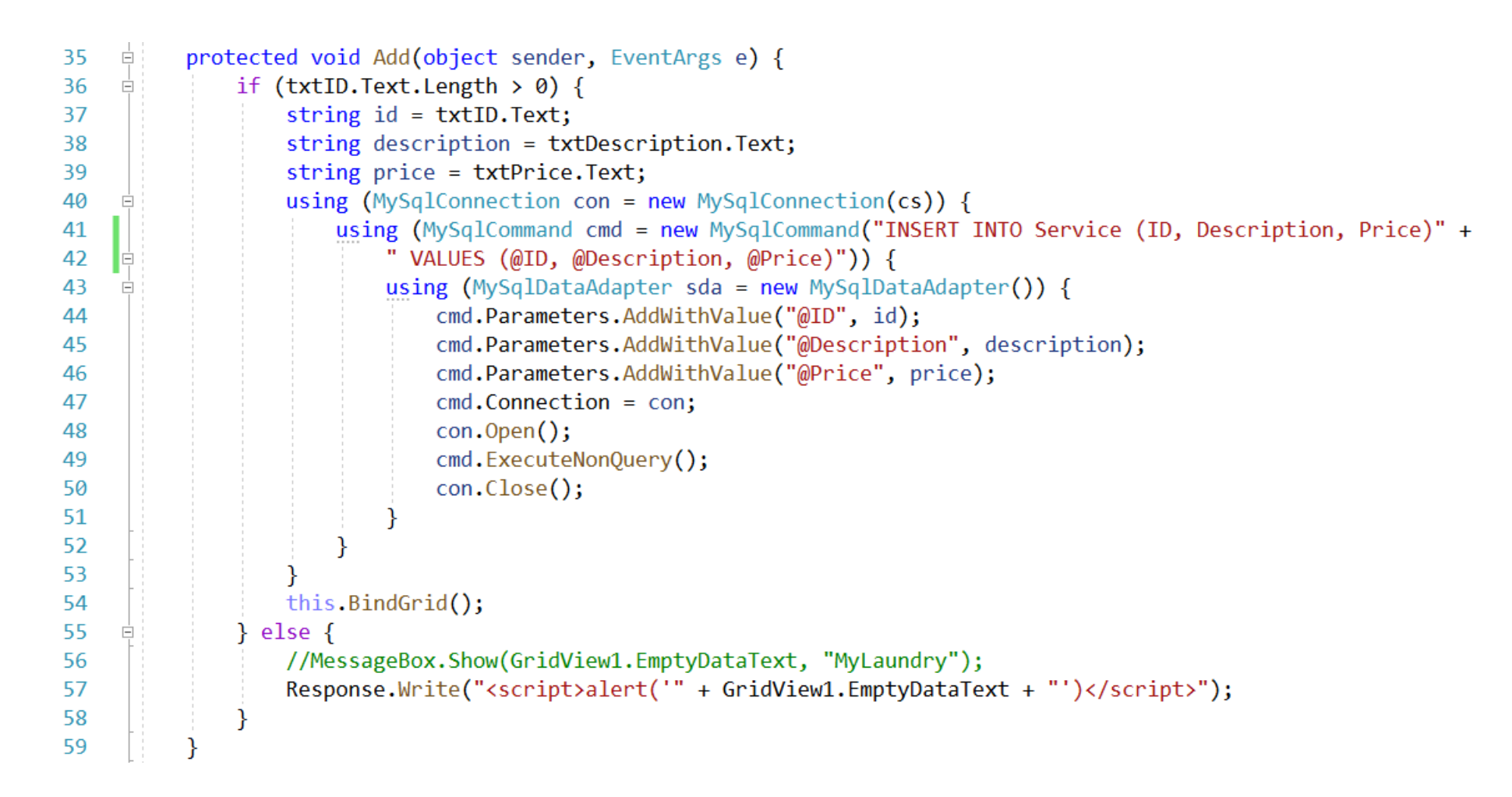

## 04EditDeleteSelect.aspx.cs (cont'd)

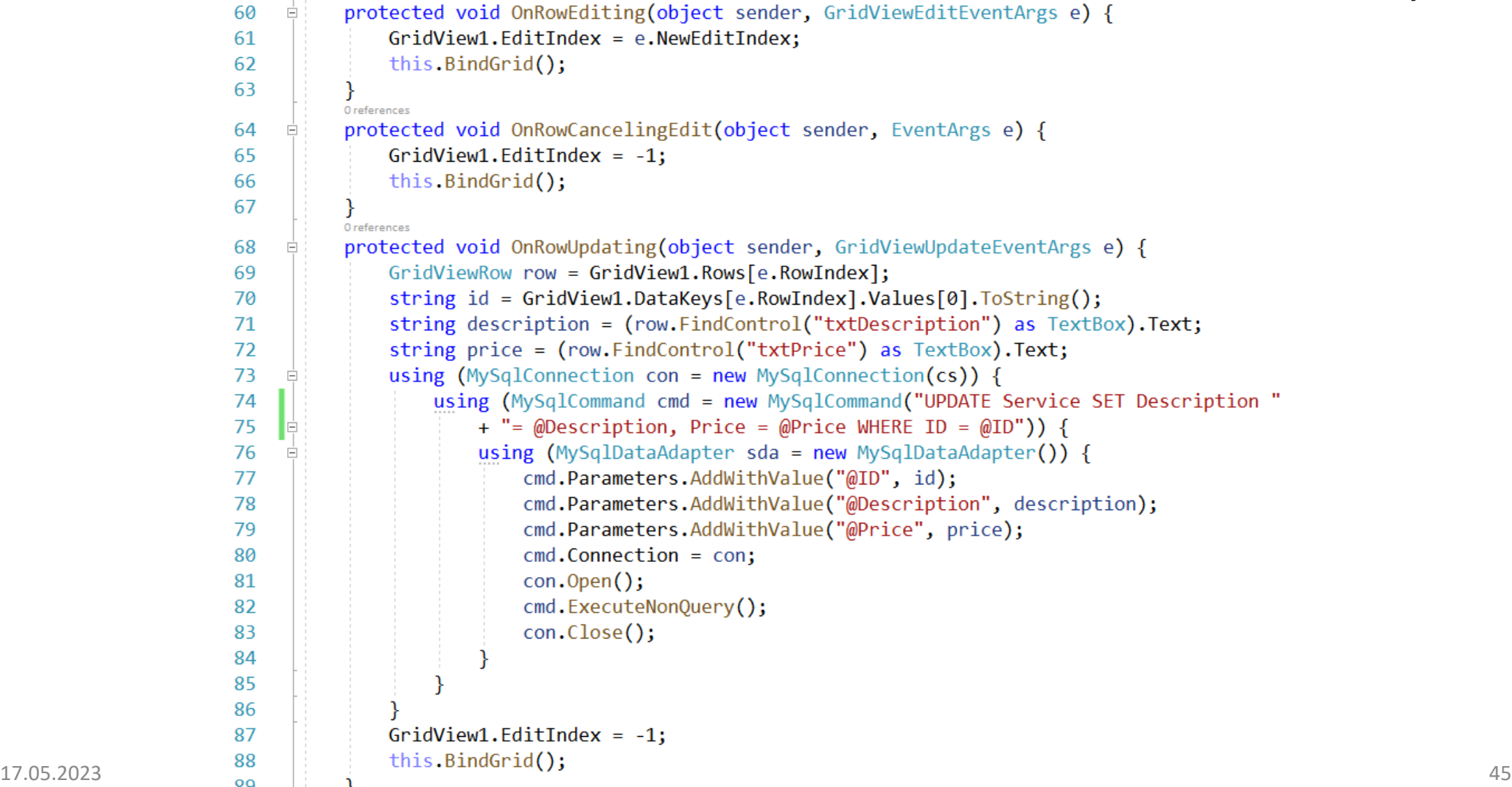

## 04EditDeleteSelect.aspx.cs (cont'd)

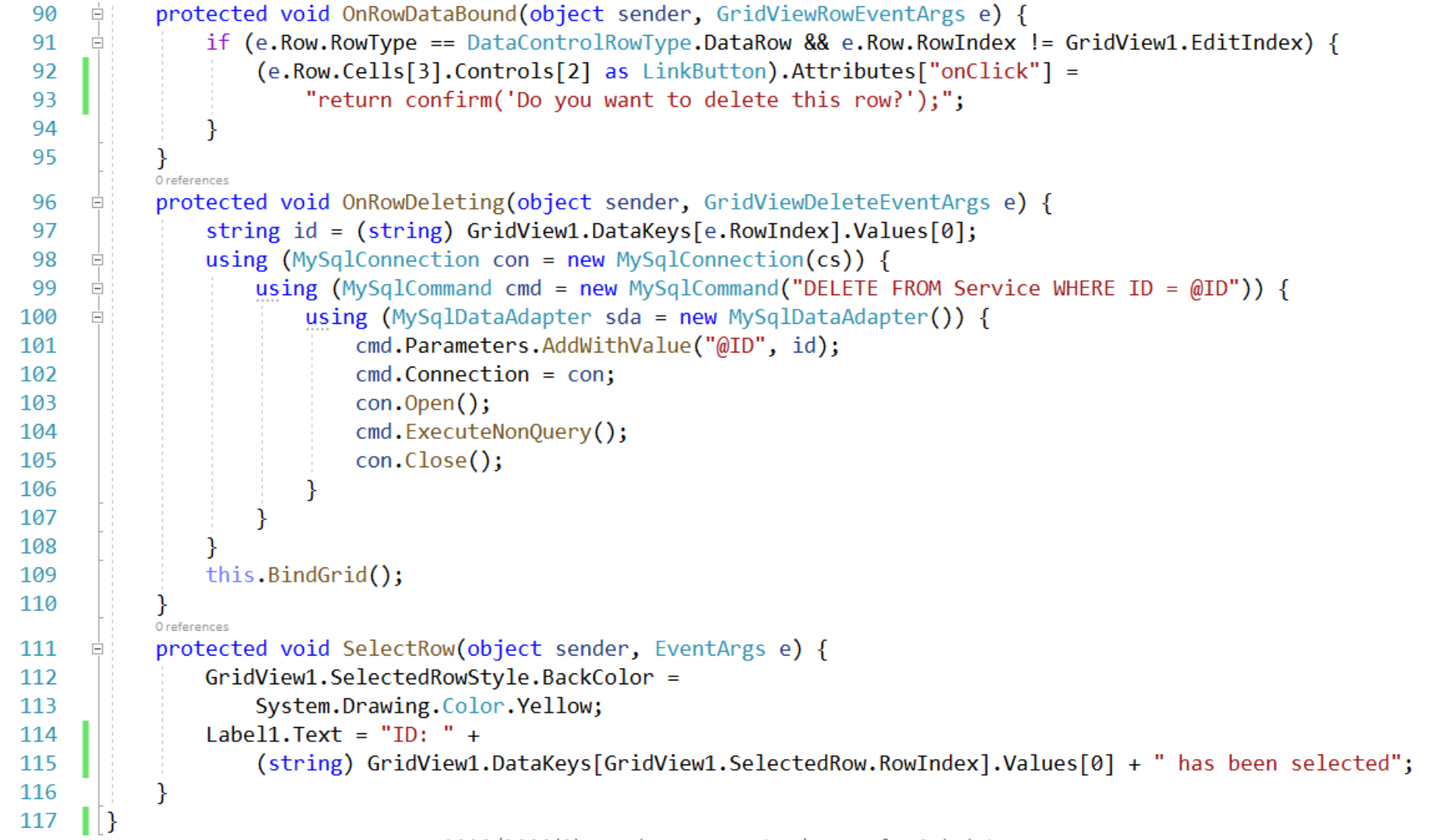

## 04EditDeleteSelect (Output)

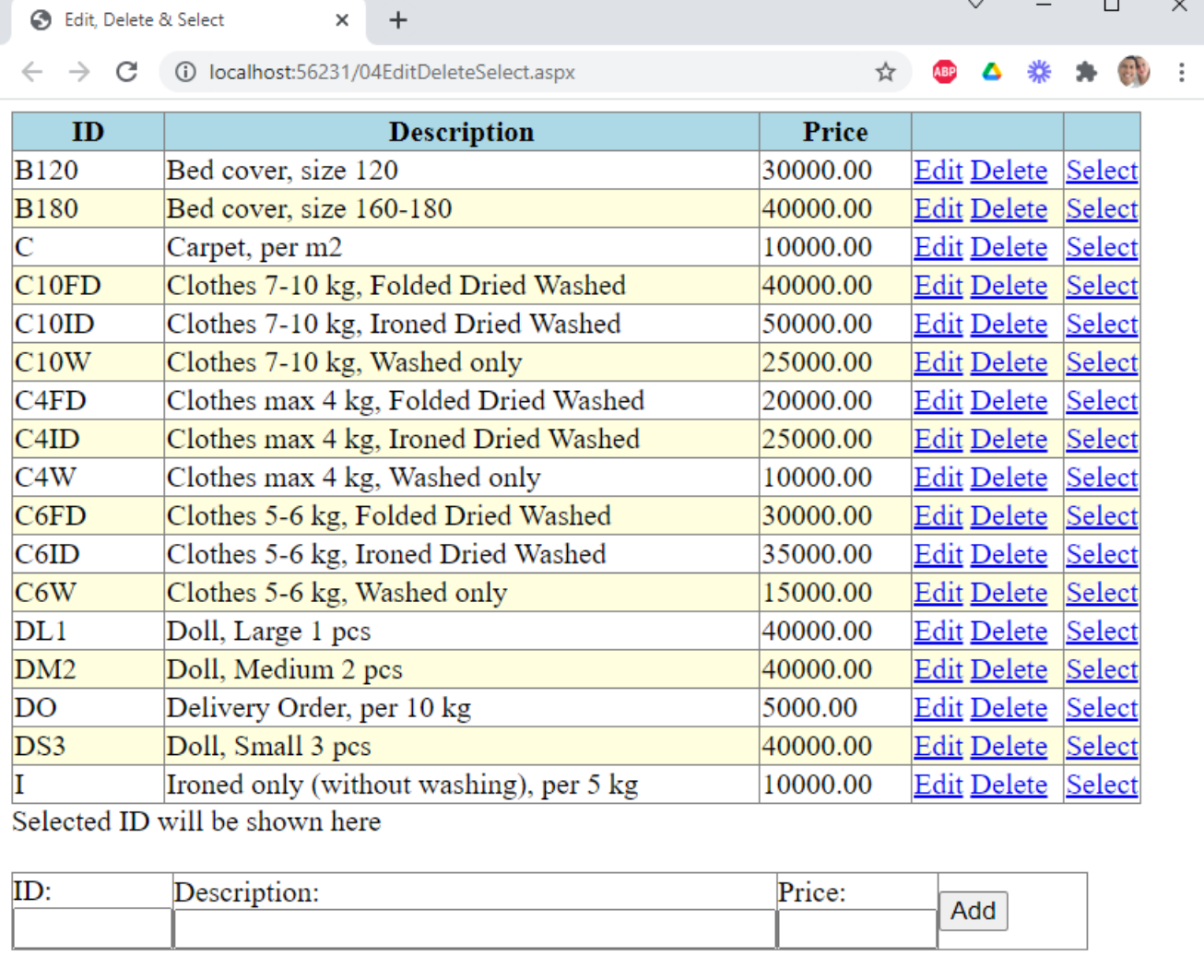

## 04EditDeleteSelect (Select)

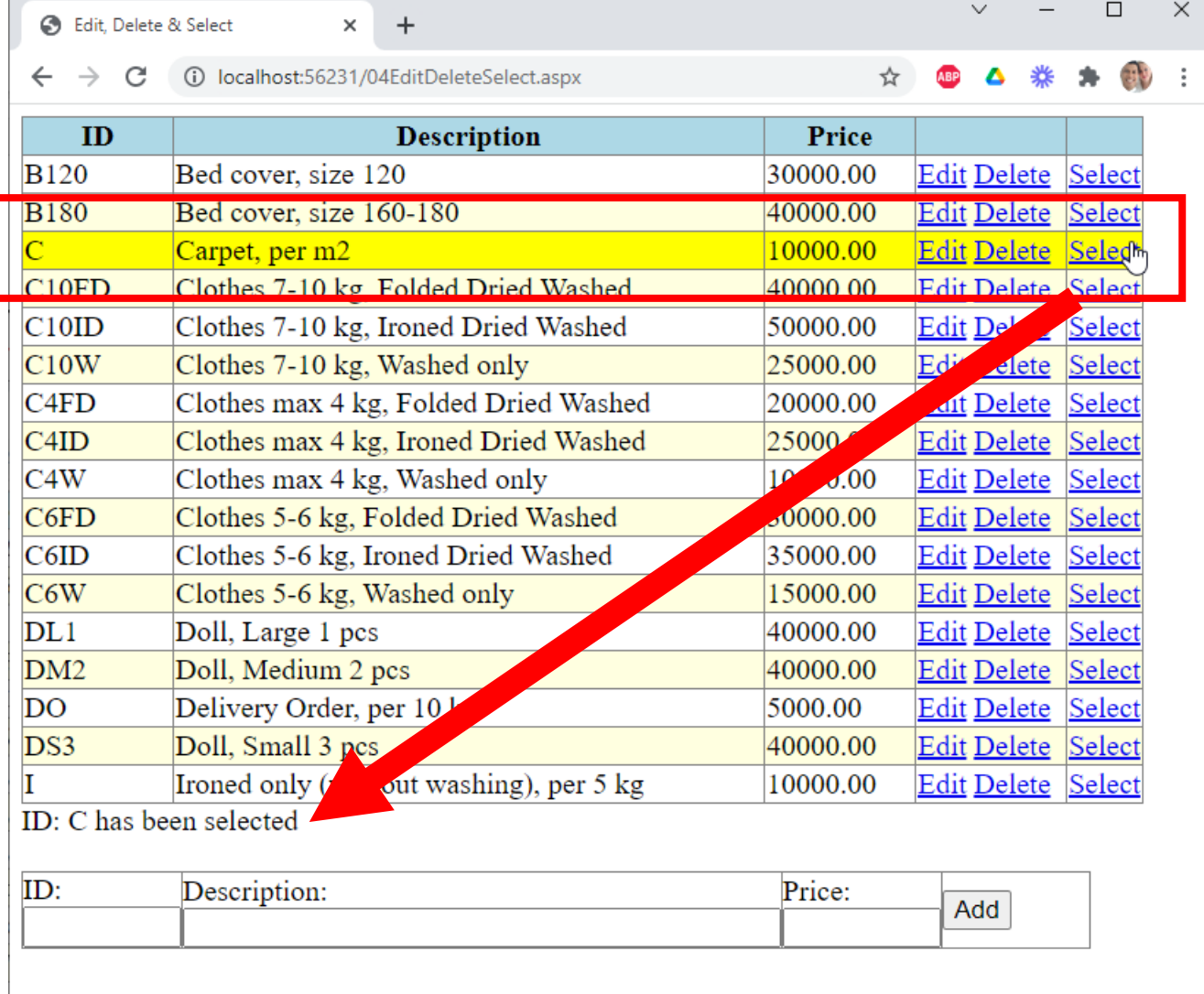

## 04EditDeleteSelect (Edit)

Price:

Add

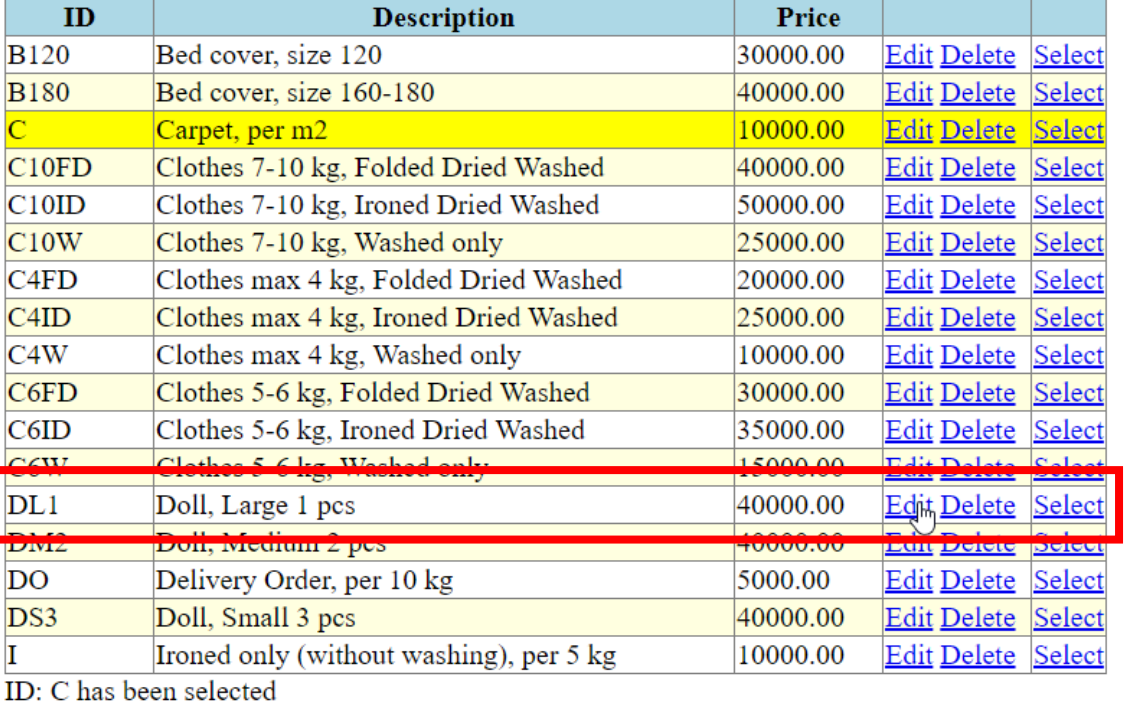

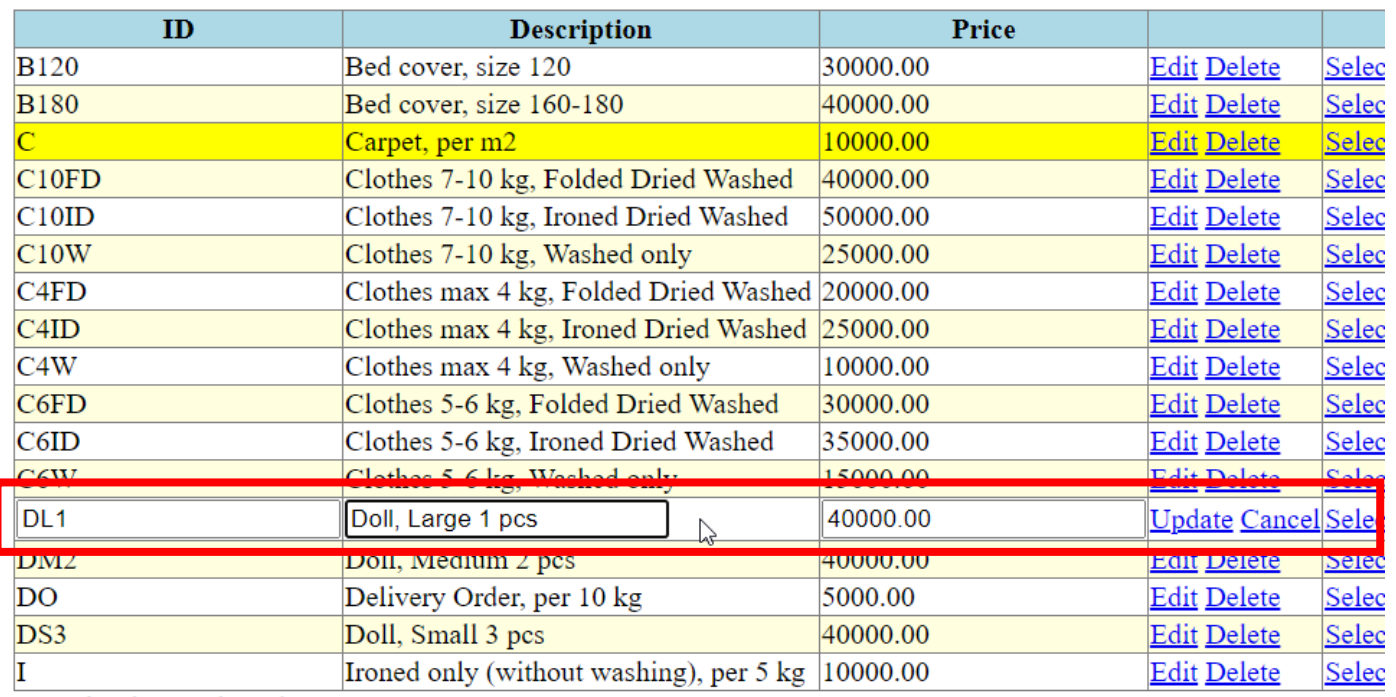

ID: C has been selected

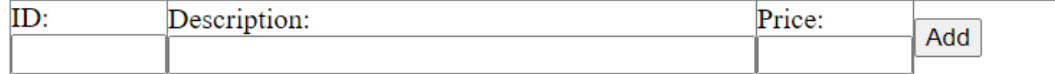

javascript:\_doPostBack('GridView1','Edit\$12')

 $ID:$ 

Description:

### 04EditDeleteSelect (Edit & Cancel)

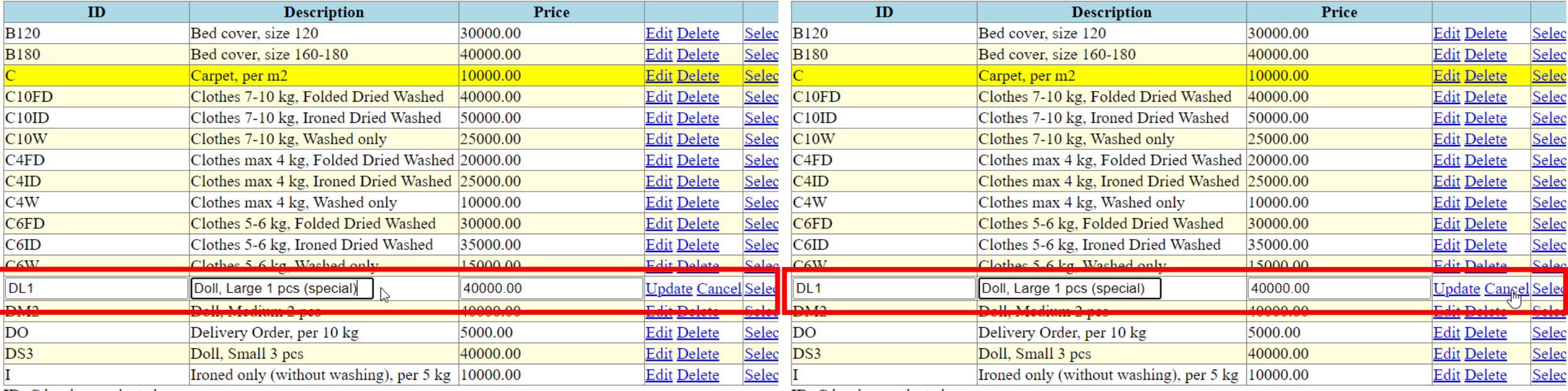

ID: C has been selected

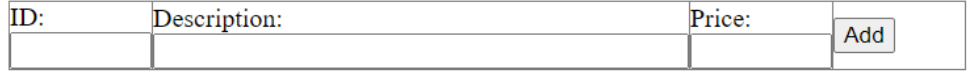

ID: C has been selected

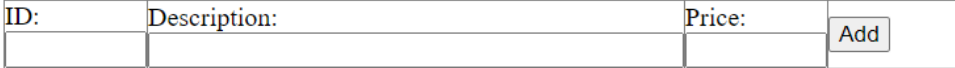

javascript:\_doPostBack('GridView1','Cancel\$12')

### 04EditDeleteSelect (Edit & Cancel)

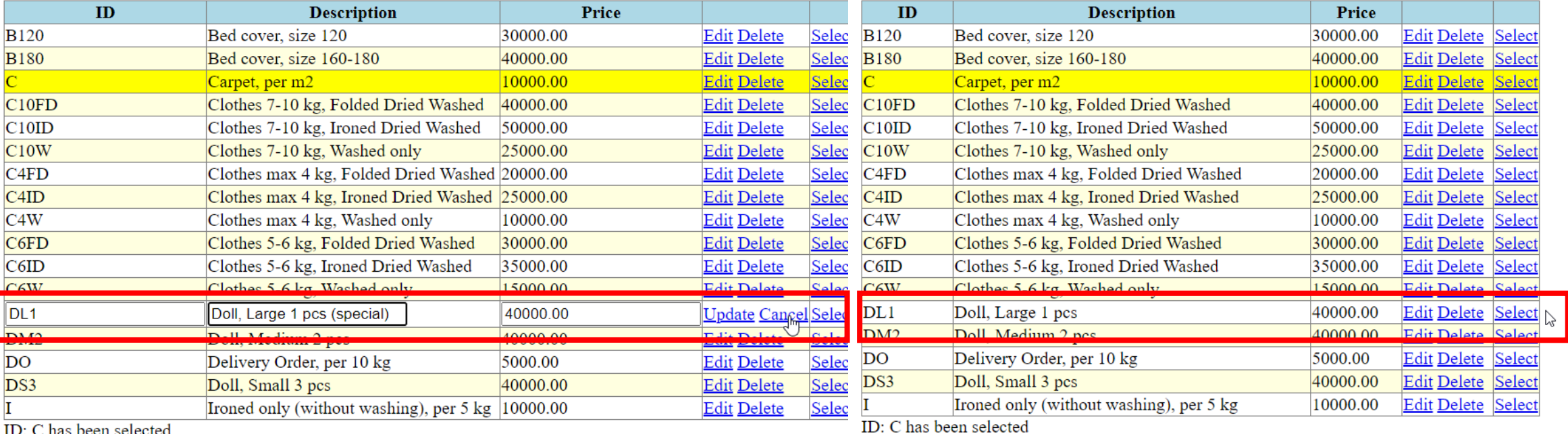

ID: C has been selected

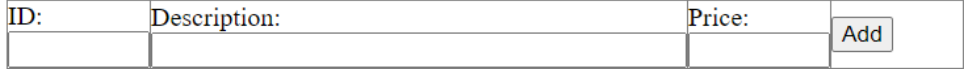

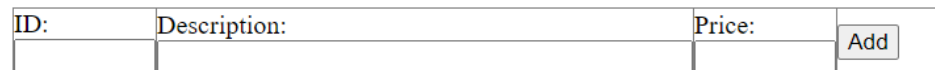

javascript:\_doPostBack('GridView1','Cancel\$12')

## 04EditDeleteSelect (Edit)

Price:

Add

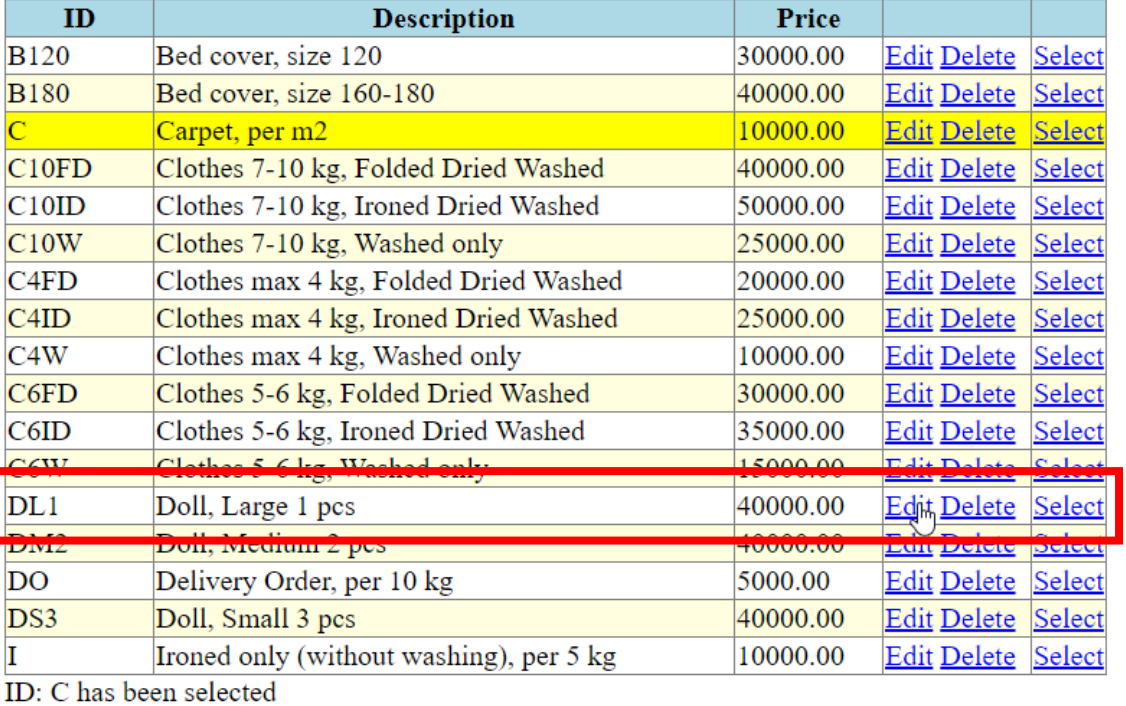

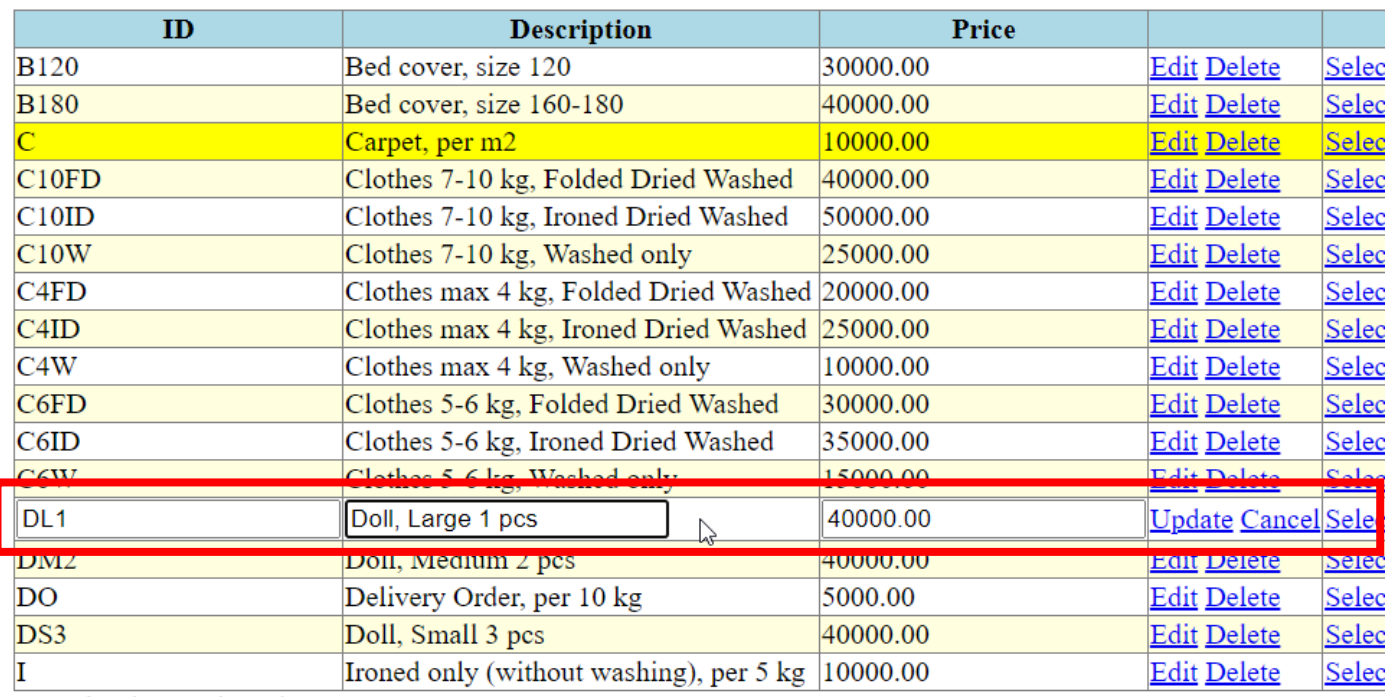

ID: C has been selected

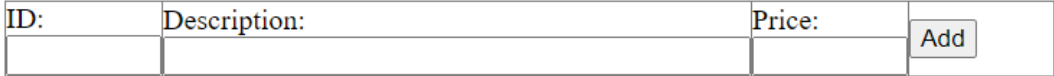

javascript:\_doPostBack('GridView1','Edit\$12')

 $ID:$ 

Description:

## 04EditDeleteSelect (Edit & Update)

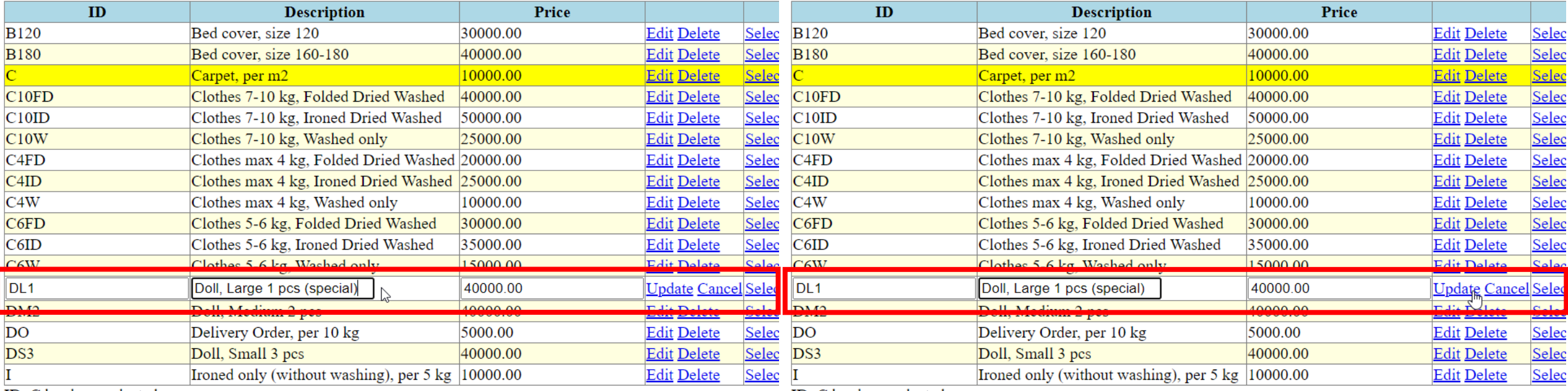

ID: C has been selected

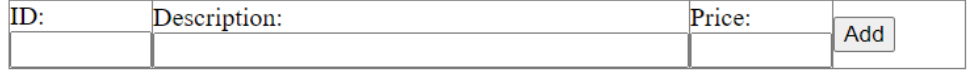

ID: C has been selected

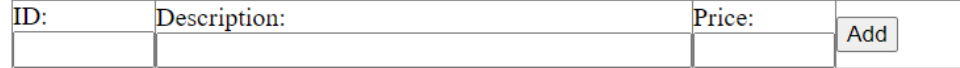

javascript:\_doPostBack('GridView1\$ctl14\$ctl00','')

## 04EditDeleteSelect (Edit & Update)

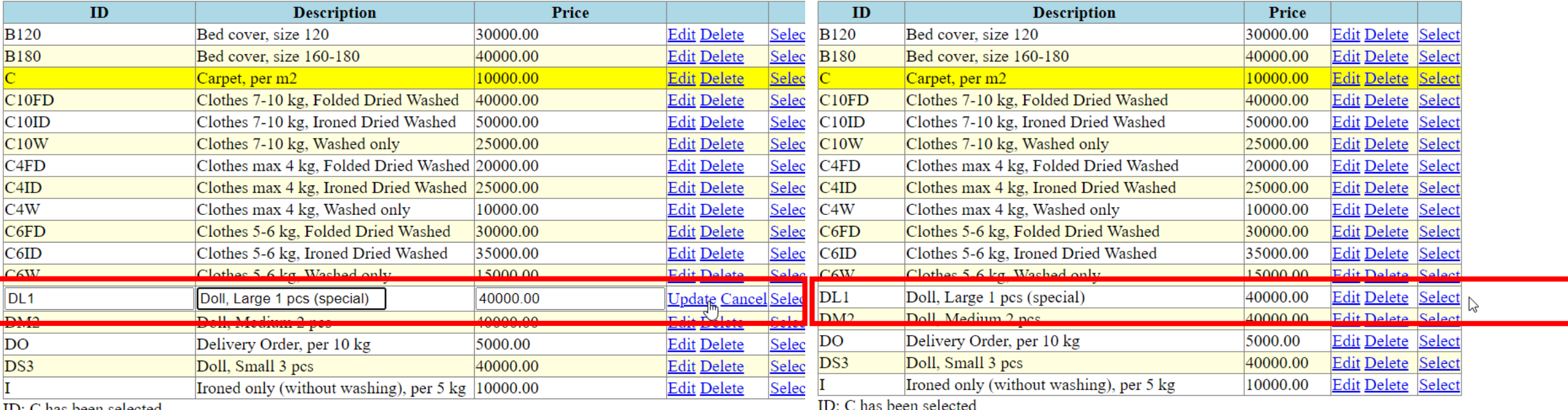

ID: C has been selected

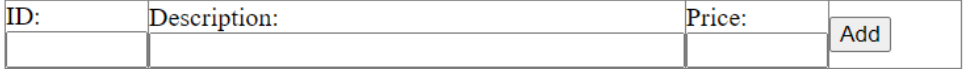

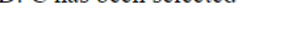

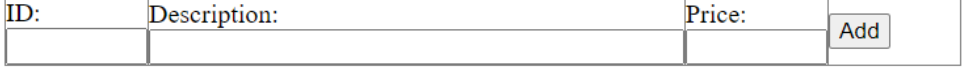

javascript:\_doPostBack('GridView1\$ctl14\$ctl00',")

## MyLaundryDB: Before & after updating

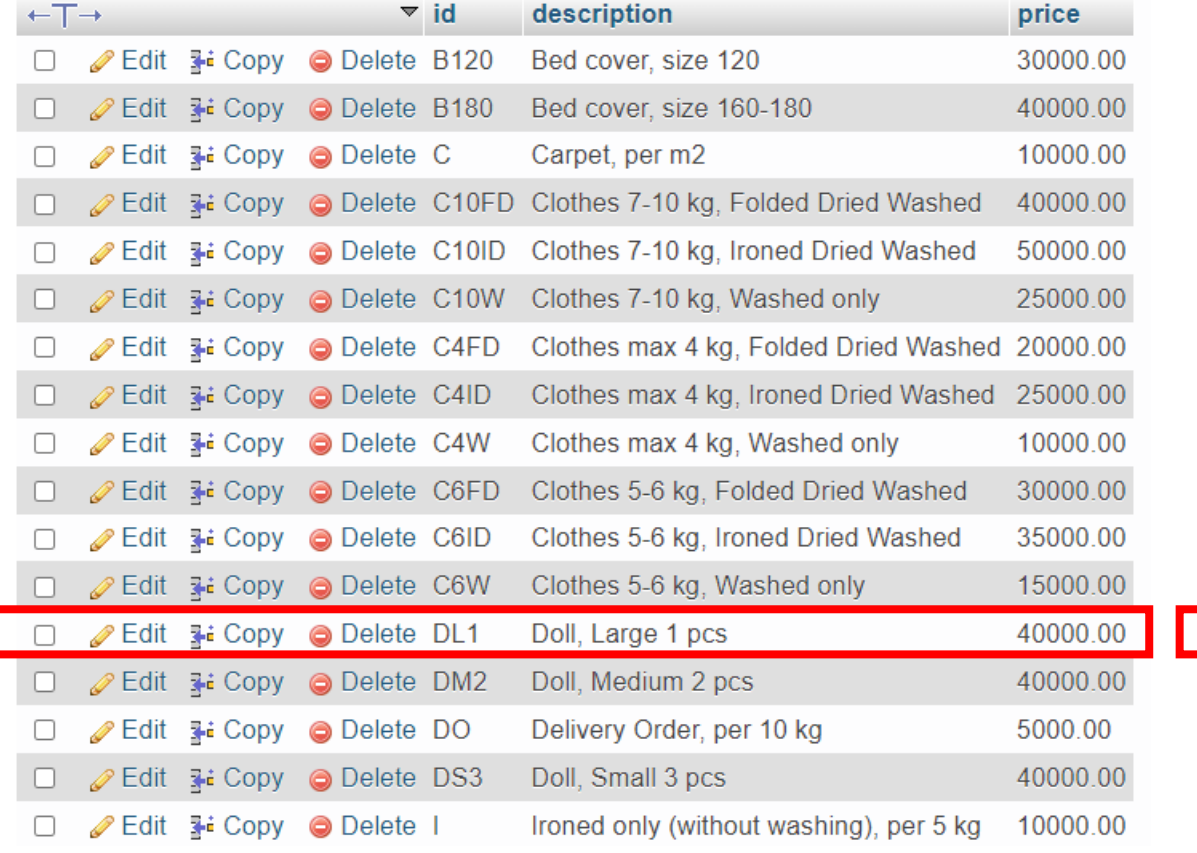

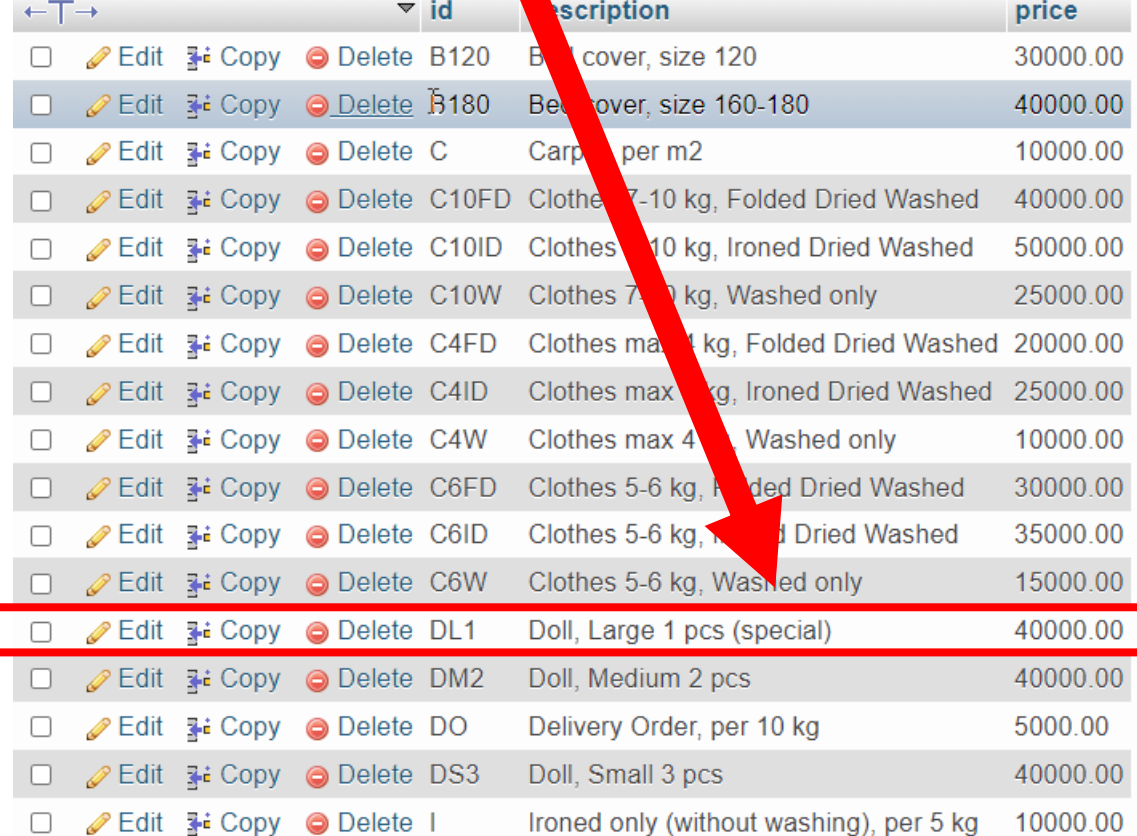

#### 04EditDeleteSelect (Delete)

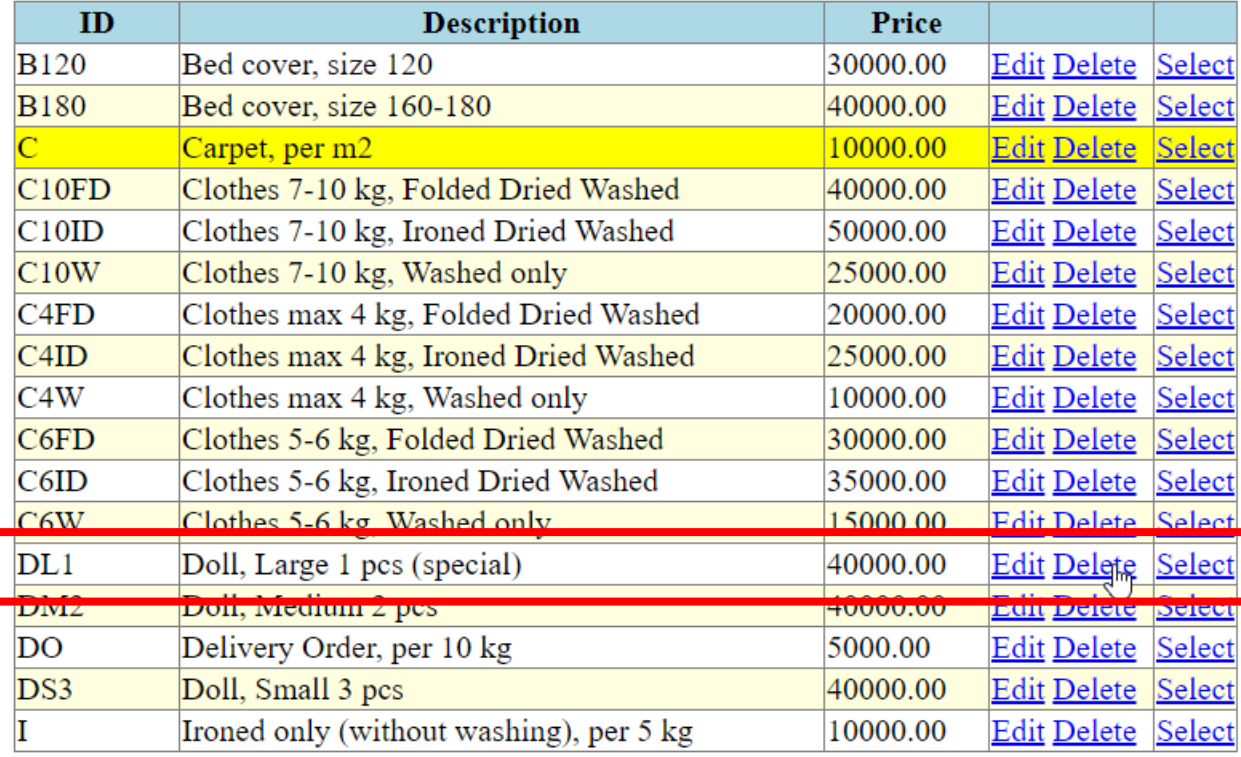

ID: C has been selected

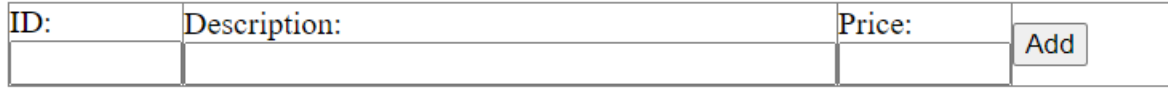

javascript:\_doPostBack('GridView1','Delete\$12')

#### 04EditDeleteSelect (Delete & Cancel)

<u> Tanzania (m. 1888)</u>

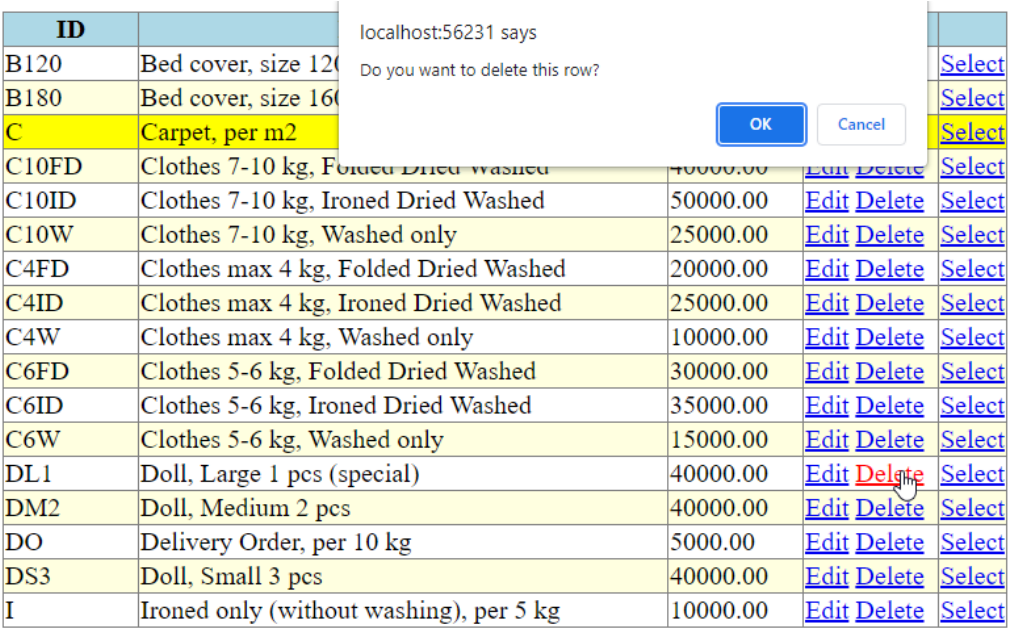

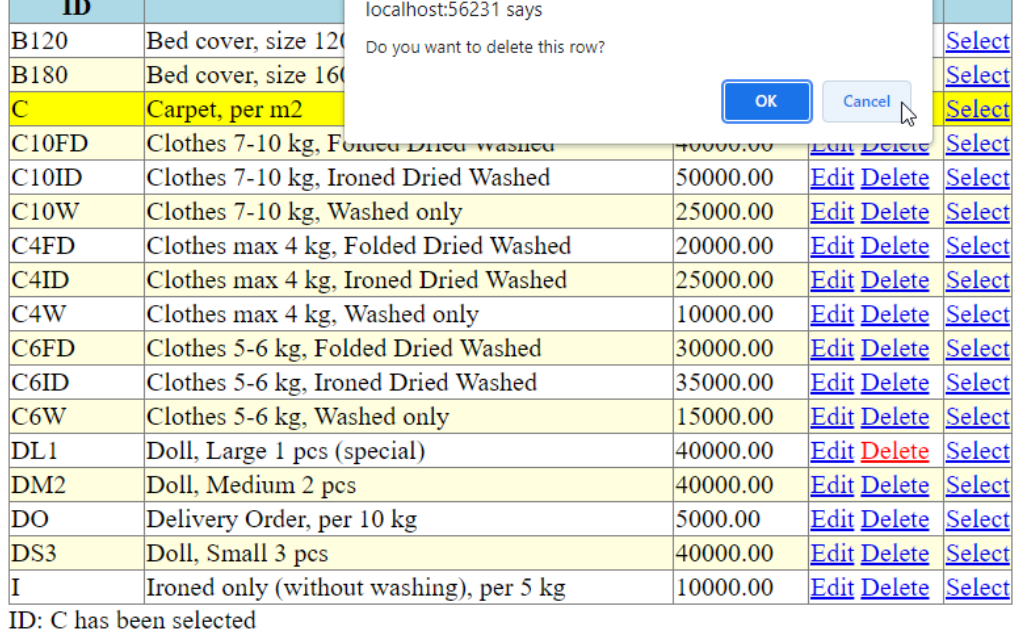

ID: C has been selected

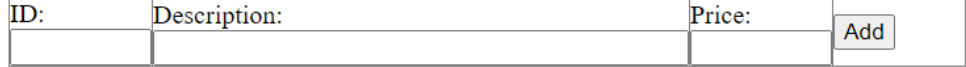

 $ID:$ Description: Price: Add

javascript:\_doPostBack('GridView1','Delete\$12')

**The Company of the Company** 

#### 04EditDeleteSelect (Delete & Cancel)

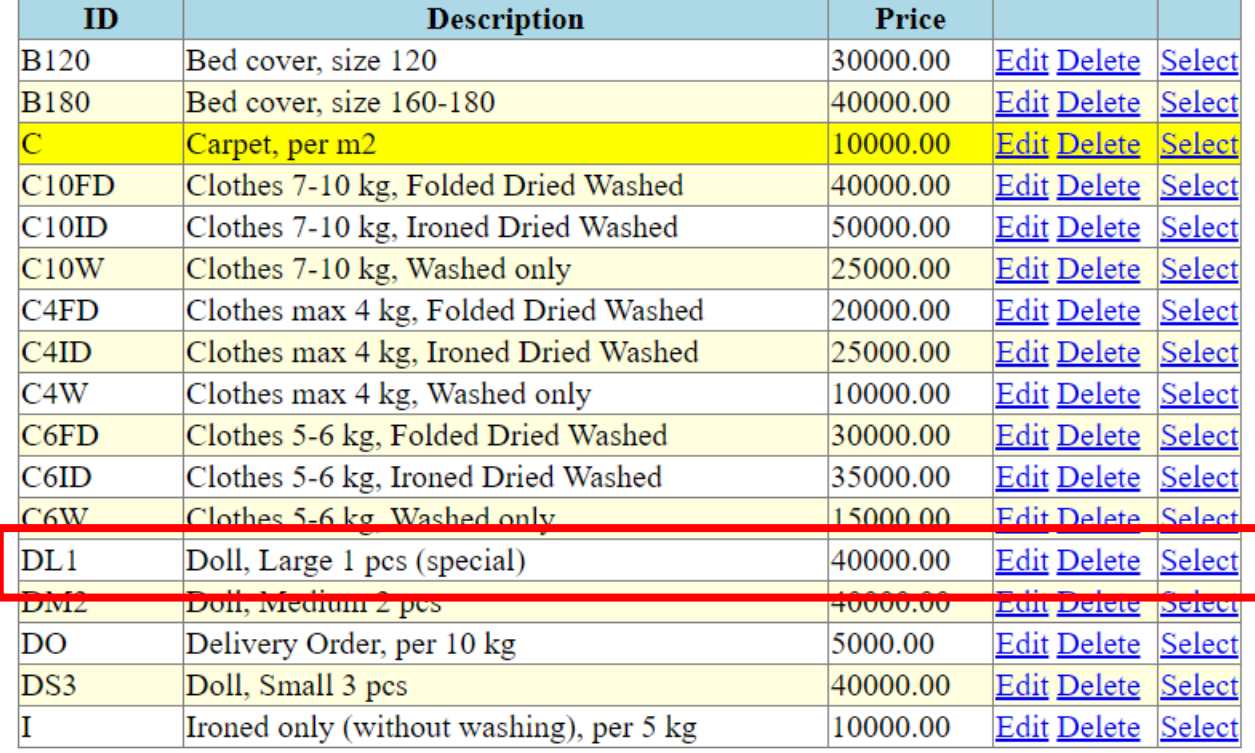

ID: C has been selected

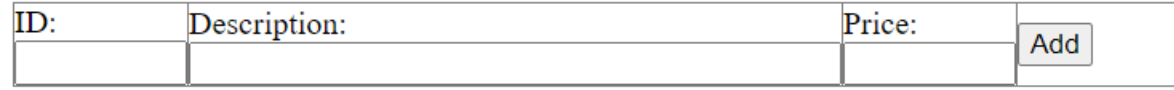

 $\frac{1}{2}$ 

#### 04EditDeleteSelect (Delete & OK)

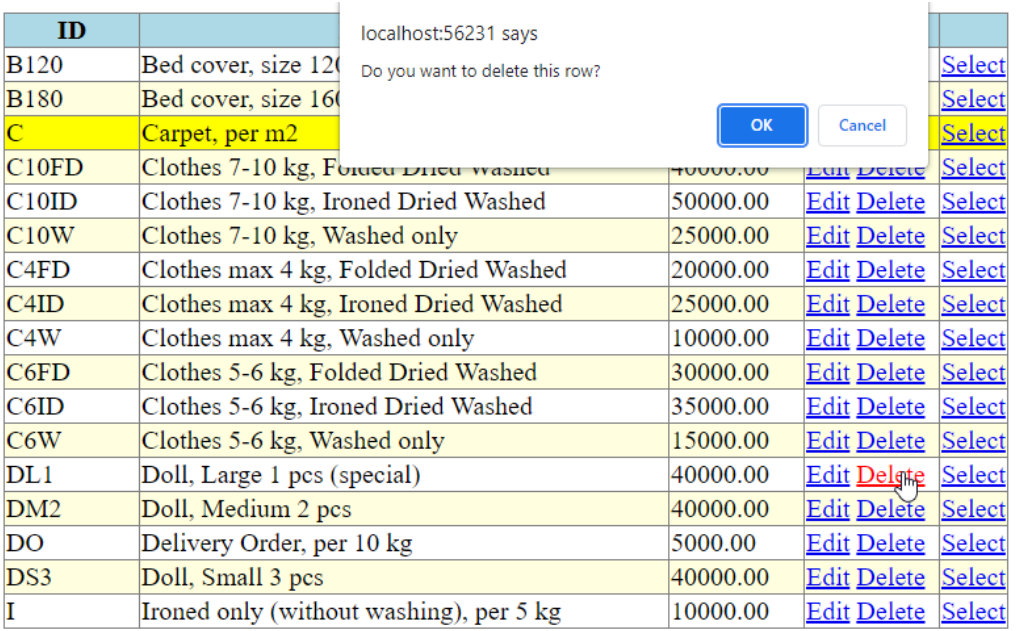

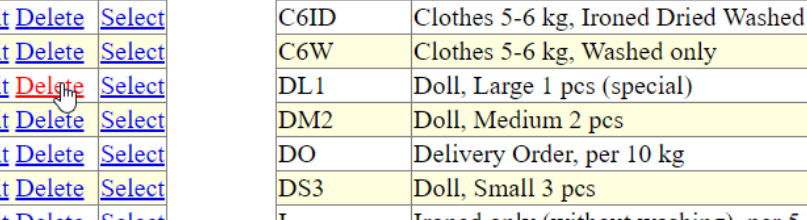

 $ID$ 

**B120** 

**B180** 

 $C10FD$ 

 $C10ID$ 

 $C10W$ 

 $C4FD$ 

 $C4ID$ 

 $C4W$ 

 $C6FD$ 

Bed cover, size 120

Bed cover, size 160

Clothes 7-10 kg, Forget Drieu wasned

Clothes 7-10 kg, Ironed Dried Washed

Clothes max 4 kg, Folded Dried Washed

Clothes max 4 kg, Ironed Dried Washed

Clothes 5-6 kg, Folded Dried Washed

Clothes 7-10 kg, Washed only

Clothes max 4 kg, Washed only

 $\vert$ Carpet, per m2

ID: C has been selected

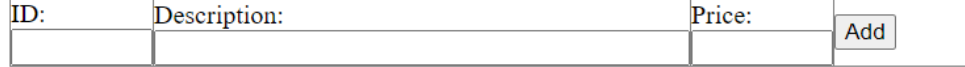

5000.00 Edit Delete Select Edit Delete Select 40000.00 10000.00 Edit Delete Select Ironed only (without washing), per 5 kg ID: C has been selected

localhost:56231 says

Do you want to delete this row?

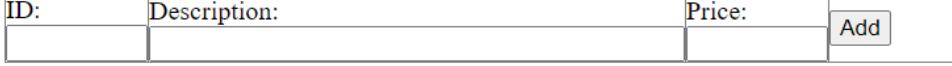

javascript:\_doPostBack('GridView1','Delete\$12')

Select

Select

Select

Select

Cancel

**LUIL Delete** 

Edit Delete Select

Edit Delete Select

Edit Delete Select

Edit Delete Select

Edit Delete Select

Edit Delete Select Edit Delete Select

Edit Delete Select

Edit Delete Select

Edit Delete Select

OK N

שט.טטש<del>ר</del>ן

50000.00

25000.00

20000.00

25000.00

10000.00

30000.00

35000.00

15000.00

40000.00

40000.00

#### 04EditDeleteSelect (Delete & OK)

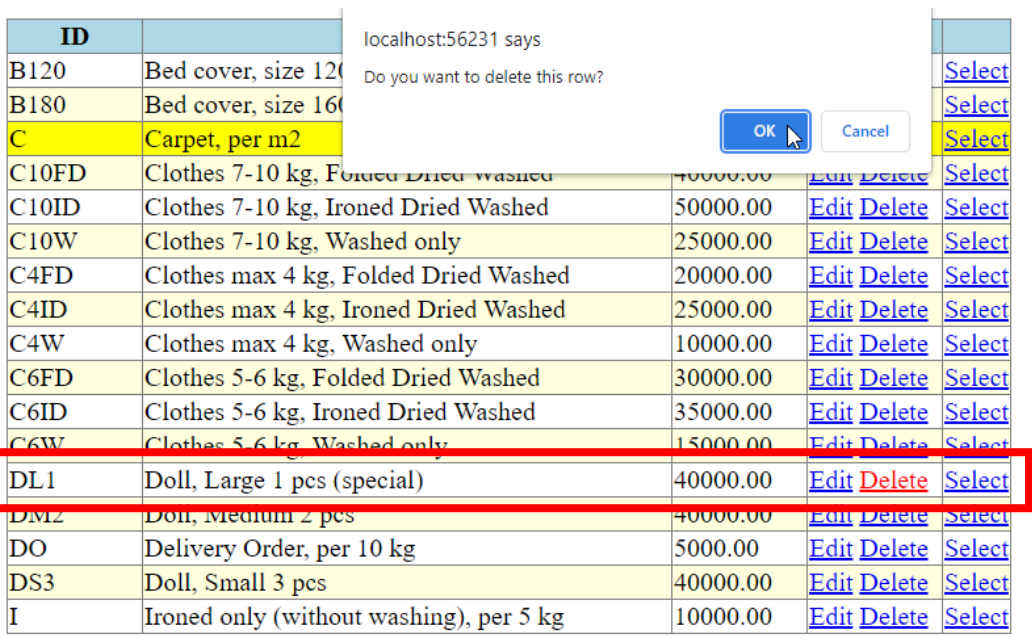

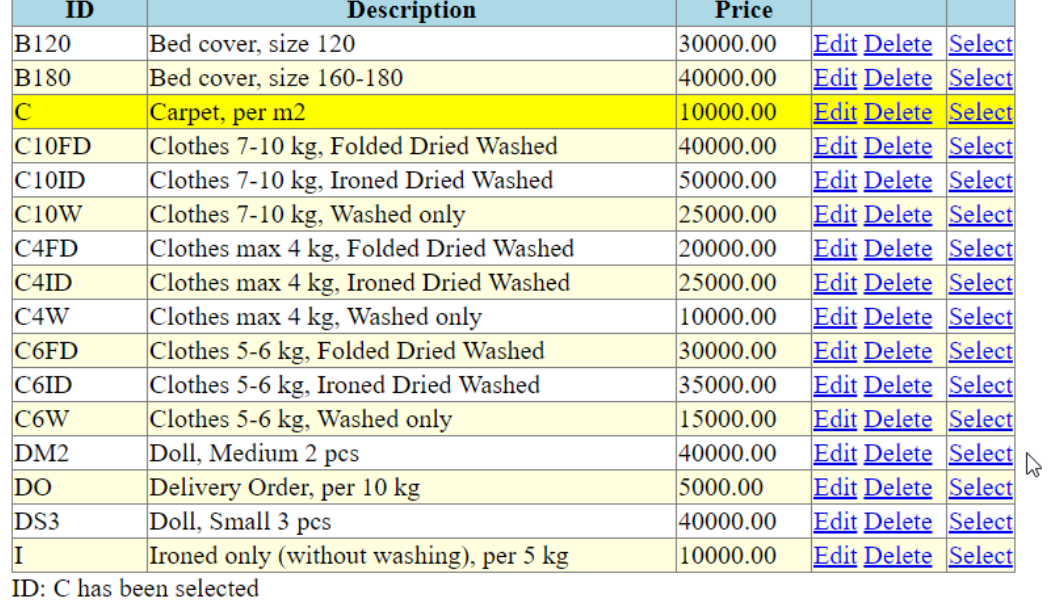

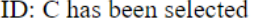

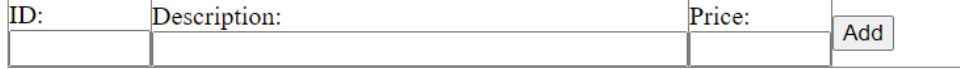

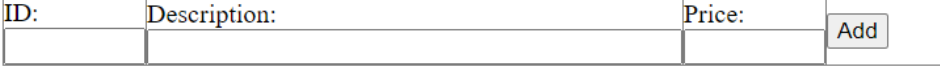

## MyLaundryDB: Before & after deleting

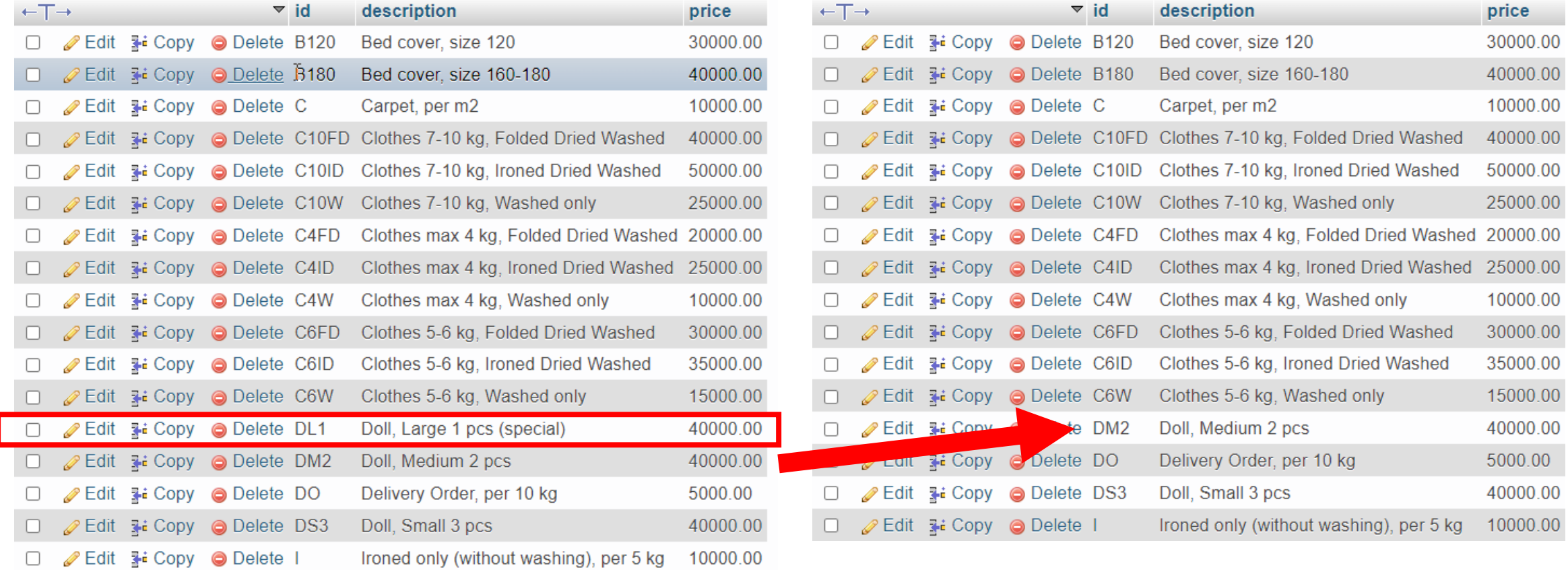

#### 04EditDeleteSelect (Add)

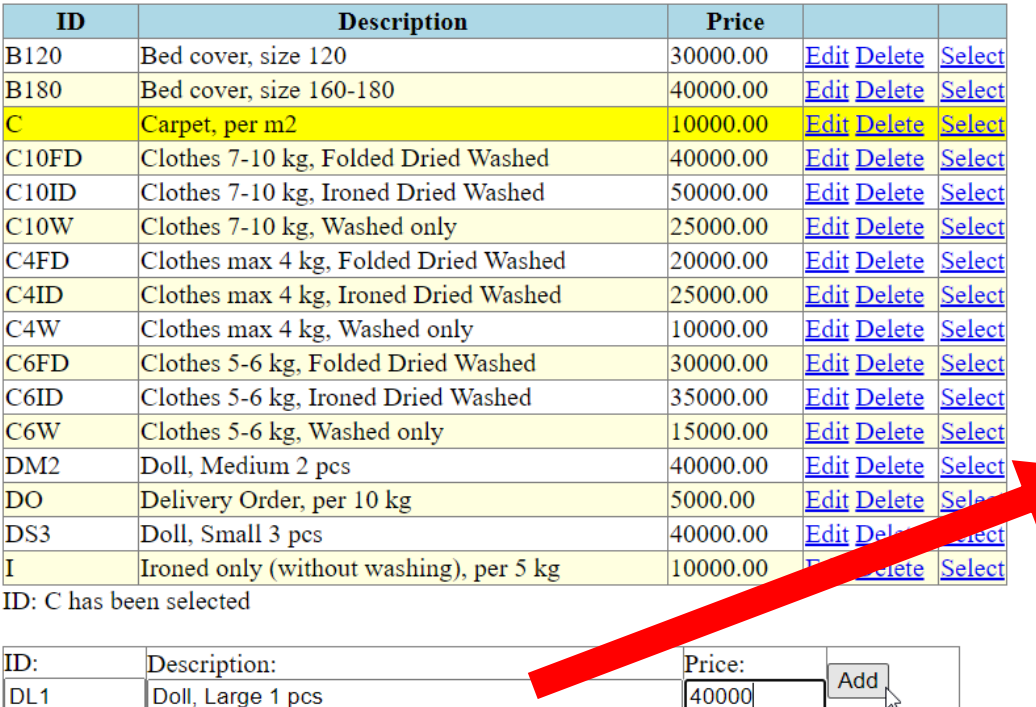

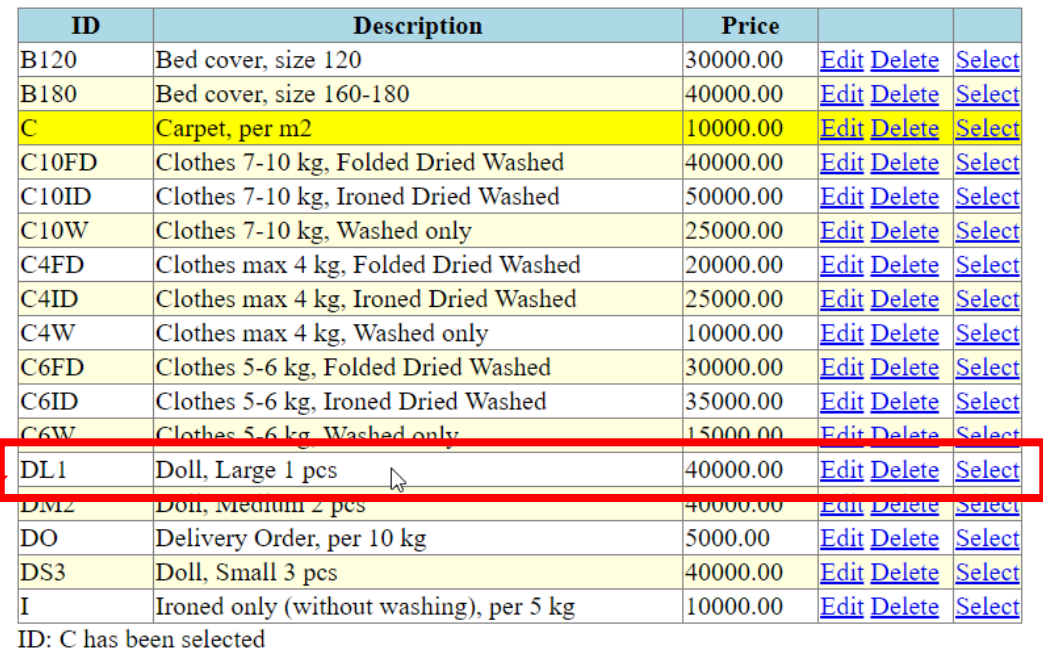

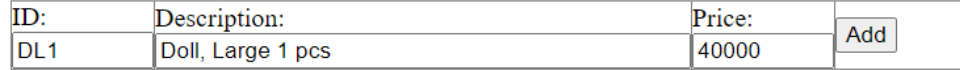

## 04EditDeleteSelect (Add)

#### • Adding the empty ID

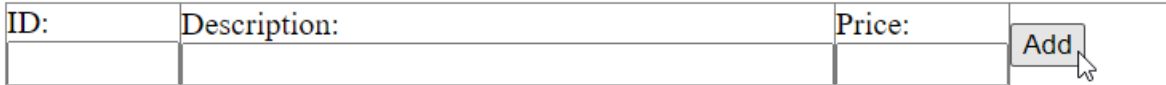

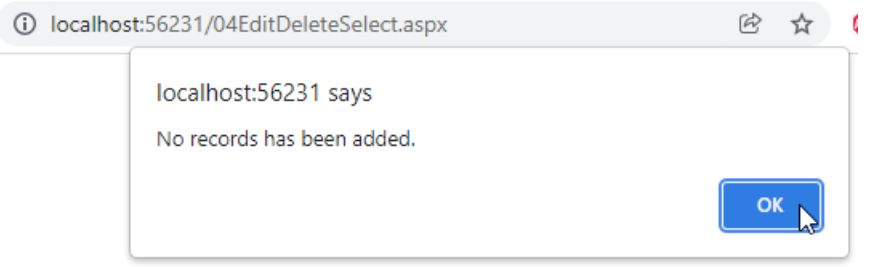

## MyLaundryDB: Before & after adding

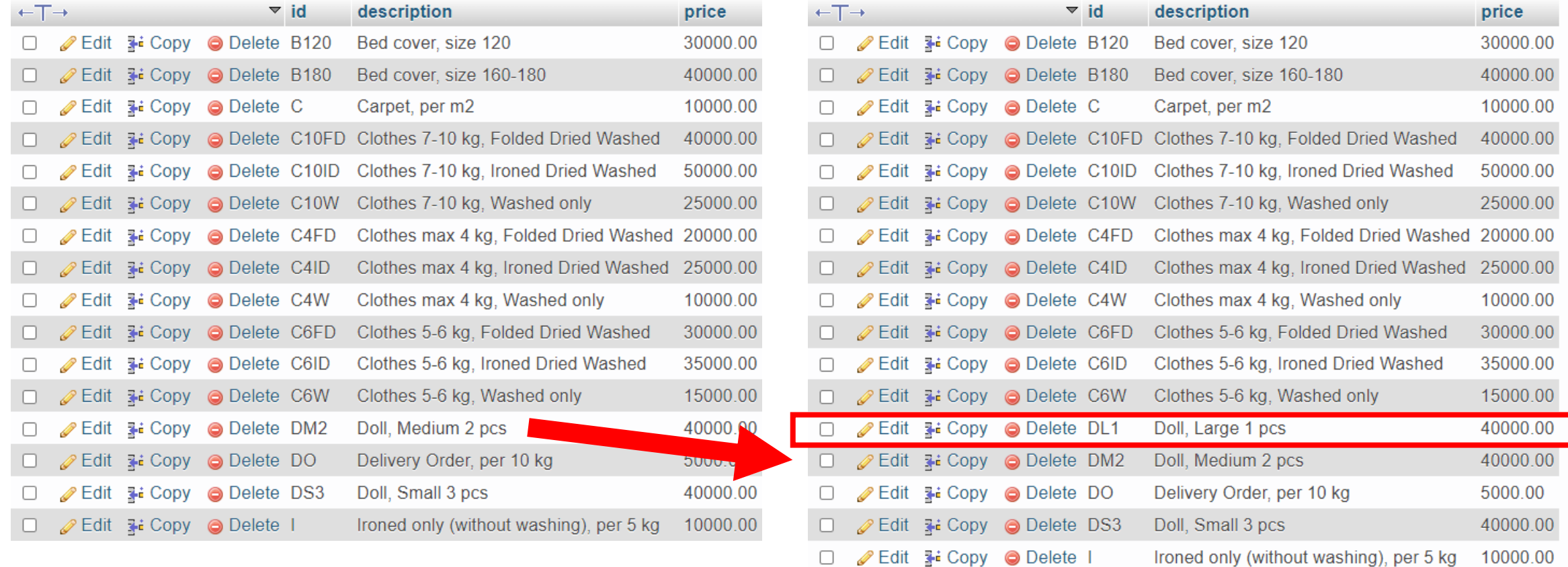